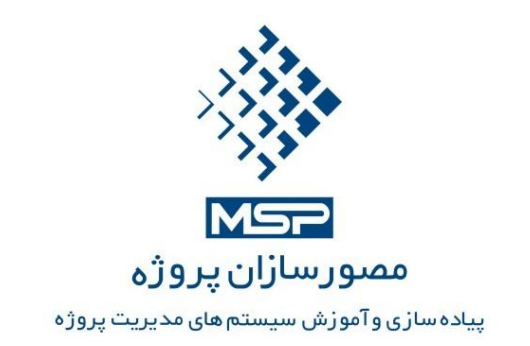

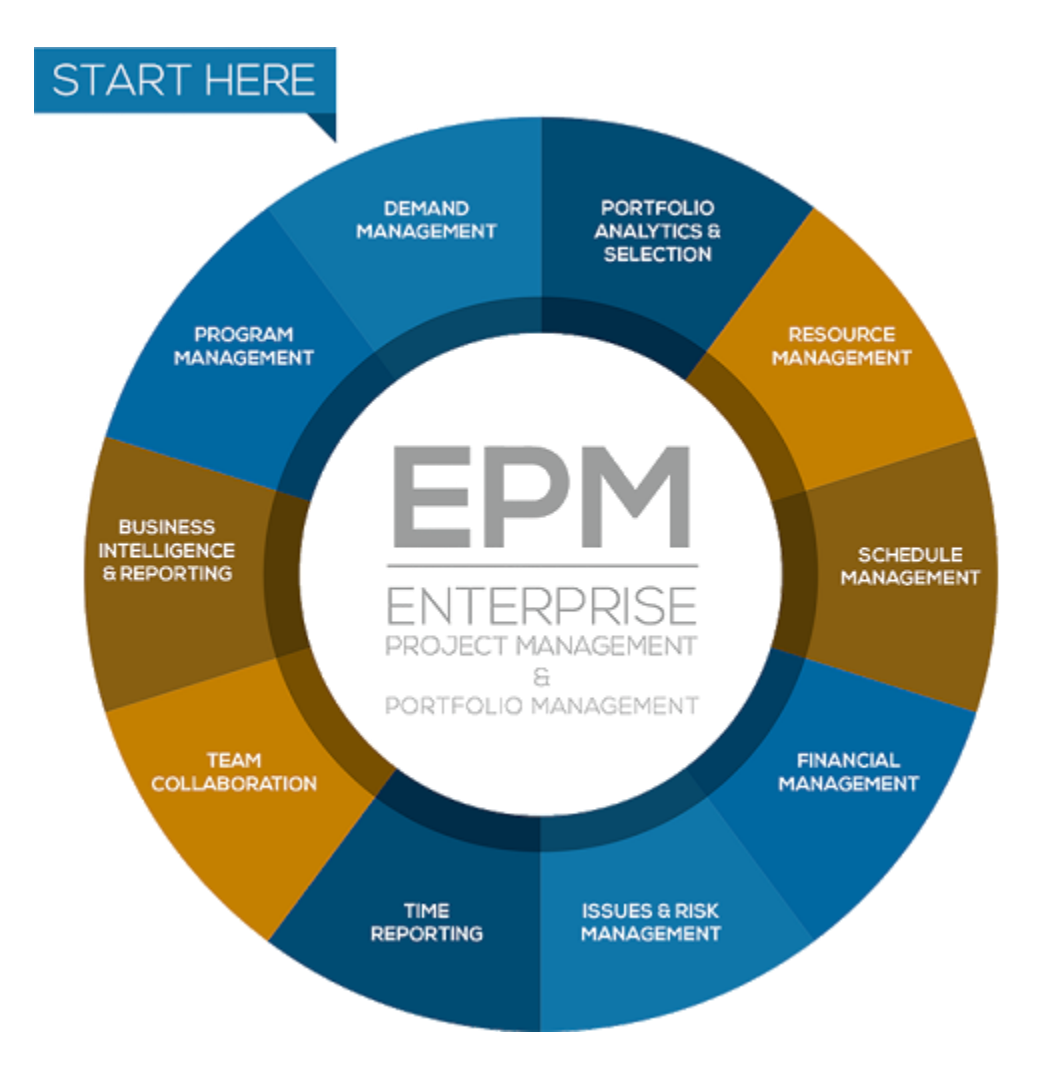

**EPM Fast Track فنی پیشنهاد پیاده سازی سیستم مدیریت پروژه سازمانی Enterprise Project Management (EPM)**

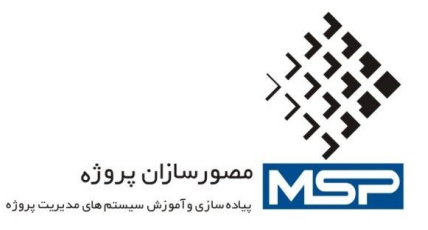

# **.1 معرفی سیستم مدیریت پروژه سازمانی EPM**

EPM يا Management Project Enterprise، نه يك نرمافزار، بلكه يك راهكار جامع (Solution( براي مديريت پروژههاي يك سازمان میباشد. اين راهكار كمك میكند تا بتوانید پروژههاي سازمان را بصورت متمركز ايجاد، سازماندهی و پیگیري كنید و آنها را به سرانجام برسانید. كاربران میتوانند با مكانیزمهاي ساده و كارآمد، نسبت به فعالیتهاي خود مطلع شده، پیشرفت آنها و كاركرد خود را گزارش داده و نهايتا در بوجود آوردن و استفاده از اطالعات پروژه، به طور مناسب سهیم شوند. همچنین مديران سازمان میتوانند گزارشات مورد نظر خويش را از اطالعات سیستم كنترل پروژه سازمان استخراج نموده و آنها را مورد بررسی قرار دهند.

## **.2 نقشه راه پیاده سازی EPM**

به طور كلی سیر پیاده سازي سیستم مديريت پروژه سازمانی يك سیر تكرار شوندۀ (Iterative (تكمیل و بهبود مستمر است كه هم به لحاظ گستره و هم به لحاظ نوع ماژول هاي مورد نیاز، داراي فازهاي مختلفی است كه الزاما می بايست به ترتیب و يكی پس از ديگري به اجرا درآيند.

**.2.1فازهای پیاده سازی EPM به لحاظ گستره اجرایی**

پیاده سازي EPM درسازمان هاي بزرگ معموال در چهار مرحله صورت می گیرد. بدين ترتیب كه در هر مرحله عالوه بر طراحی و برنامه ريزي بر مبناي چشم انداز آن مرحله، قابلیت هاي مربوطه پیاده سازي شده و مورد تثبیت و استقرار سازمانی واقع میشوند. چهار فاز اين چرخه هاي تكرار شونده عبارتند از:

- -1 Concept of Proof: عبارت است از نمايش قابلیت ها و امكانات سیستم به صورت عینی و به منظور ايجاد درک مشترک و جلب موافقت مديريت ارشد مجموعه پیش از عقد قرارداد و نیز ارائه عمومی قابلیتهاي پايه اي سیستم براي كل مجموعه سازمان به عنوان نقطه آغازين پیاده سازي سیستم
- -2 Pilot Production Limited: پس از عقد قرارداد و به دنبال ممیزي فرآيندهاي جاري مديريت پروژه و تحلیل نیازهاي اولیه و ضروري مجموعه، يك پروتوتايپ از سیستم، توسعه يافته و پس از پیكره بندي هاي اصلی براي تعداد محدودي از پروژه هاي منتخب سازمان به عنوان پايلوت تست می شوند.
- -3 Deployment Departmental: پس از تست موفقیت آمیز پايلوت و رفع اشكاالت احتمالی، پیاده سازي سیستم در يك دپارتمان، يا بخش كاري يا معاونت خاصی از سازمان كه مناسب ترين بخش براي شروع استقرار سازمانی است صورت می گیرد.
- -4 Rollout Enterprise: پس از تثبیت و مشخص شدن خروجی عملكردي دپارتمان منتخب، كلیه قابلیت هاي مورد نیاز سازمان به ترتیب اولويت مرحله به مرحله طراحی و مناسب سازي می شوند و نهايتا سیستم به كل سازمان تعمیم داده می شود. )شكل 1(

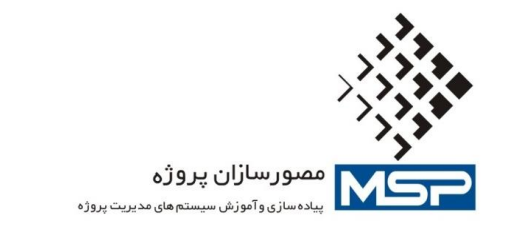

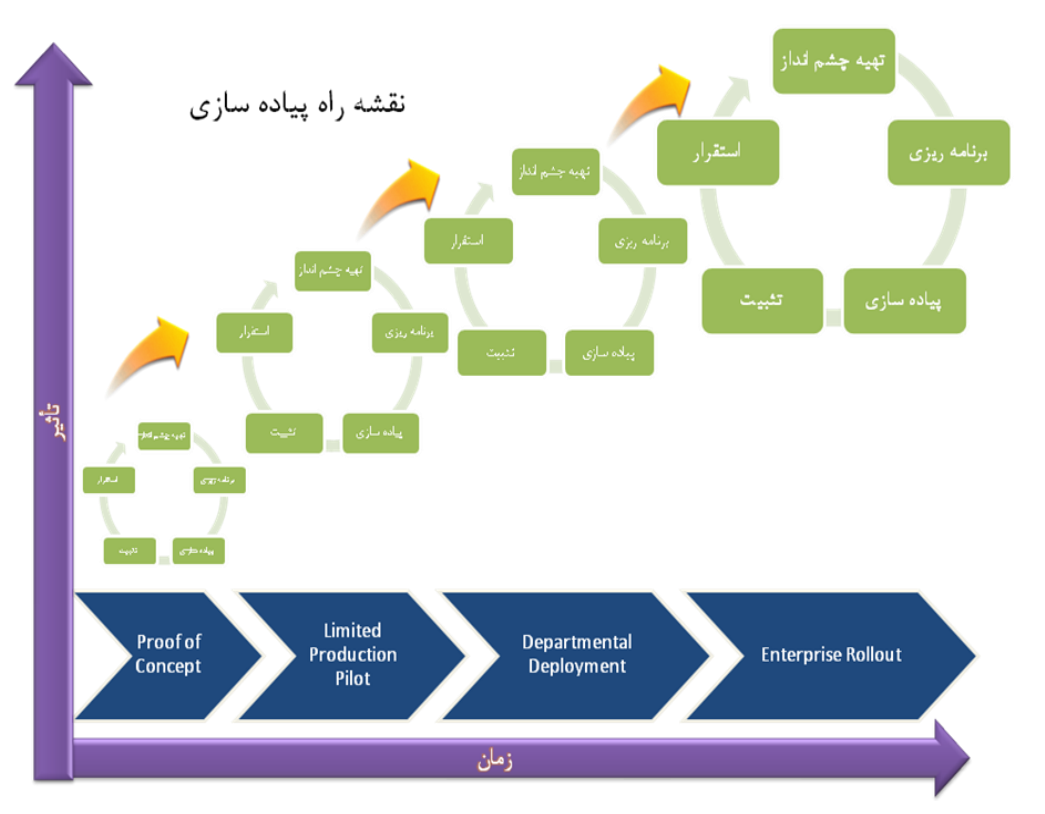

)شكل 1(

در خدمات پیاده سازي اولیه EPM پیاده سازي تا مرحله دوم براي يك پروژه پايلوت انجام می شود. **.2.2ترتیب پیاده سازی ماژولهای مختلف EPM**

يك سیر منطقی بر پیاده سازي ماژولهاي مختلف سیستم مديريت پروژه سازمانی حاكم است. به عنوان مثال تا زمانیكه رويه تعريف پروژه ها و وظايف و زمانبندي آنها مشخص نشده باشد، تخصیص منابع و مديريت هزينه پروژه امكانپذير نخواهد بود. همچنین اين سیر در اليه ارتباطات و اطالعات ذينفعان پروژه از مديريت اسناد پروژه ها آغاز و سپس مديريت مشكالت وريسك ها و در انتها مديريت كیفیت پروژه را بر مبناي تعريف و برنامه اولیه شامل می شود.)شكل  $(5)$ 

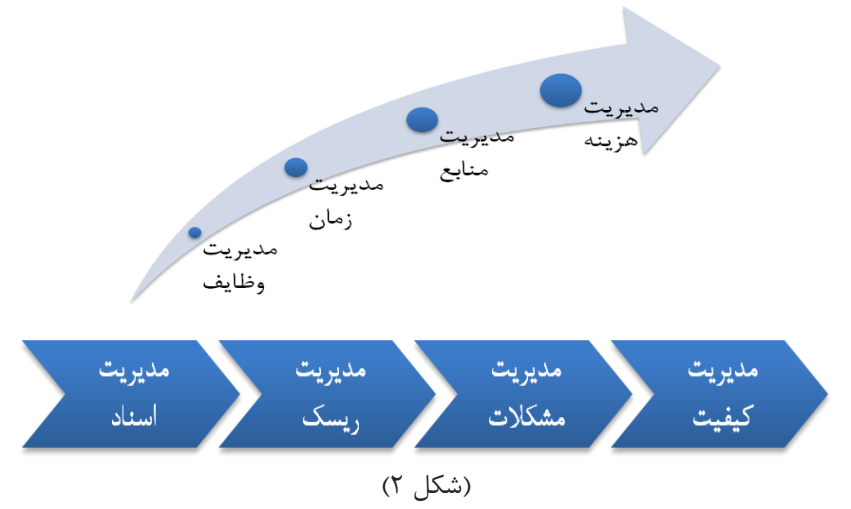

تهران، میدان آرژانتین، بلوار بیهقی، پلاک ۰۲ واحد ۵ تلفن: ۸۸۵۳۵۵۶۰–۸۸۵۳۴۶۰۴–۱۸۸۵۳۵۸ – ۸۸۵۳۵۸۸ – ۸۸۵۳ Unit 5, No. 2, Beyhaghi Blvd., Tehran – Iran Tel: +98 21 88532560-88532604-88535188-88535198 [www.msproject.ir](http://www.msproject.ir/) [info@msproject.ir](mailto:info@msproject.ir)

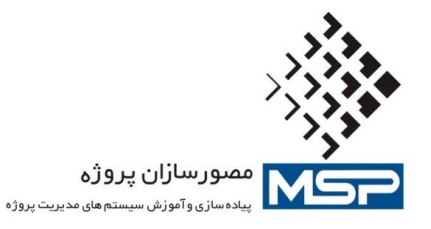

مطابق با شرح مذكور محدوده خدمات نسخه Track Fast EPM تا مرحله Pilot Production Limited بوده و پیاده سازي ماژولها براساس سطح بلوغ سازمان كه در فاز شناخت تعیین گرديده انجام خواهد شد. تعمیم سیستم به كل سازمان (Enterprise Rollout) خارج محدوده اين خدمات بوده و شركت صرفا آموزش هاي لازم را براي نفرات مورد نظر سازمان ارائه خواهد داد. انجام ساير فازها و پیاده سازي بقیه ماژولها به صورت خدمات نفرساعتی در قالب قرارداد توسعه مستمر صورت خواهد گرفت.

**.3 خدمات مناسب سازی و پیاده سازی سریع سیستم مدیریت پروژه سازمانی (EPM(**

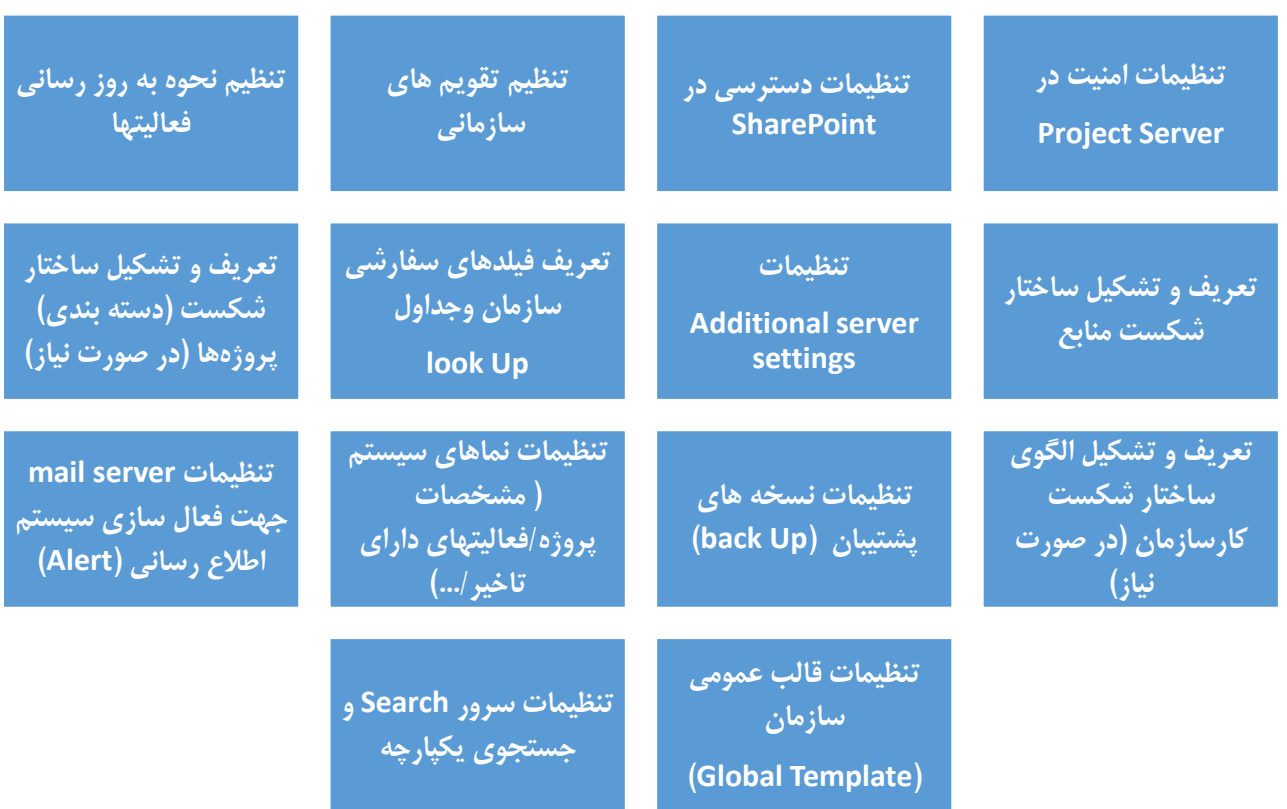

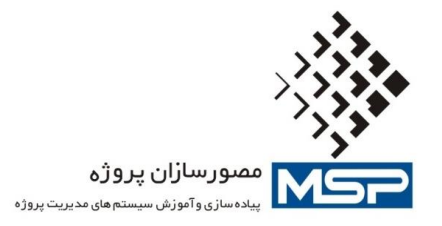

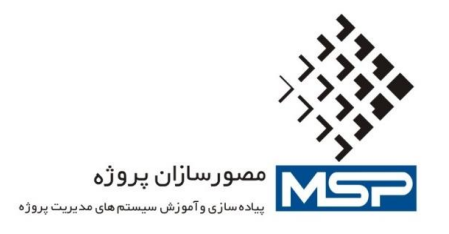

#### **خروجی های خدمات مناسب سازی و پیکره بندی سیستم Server Project**

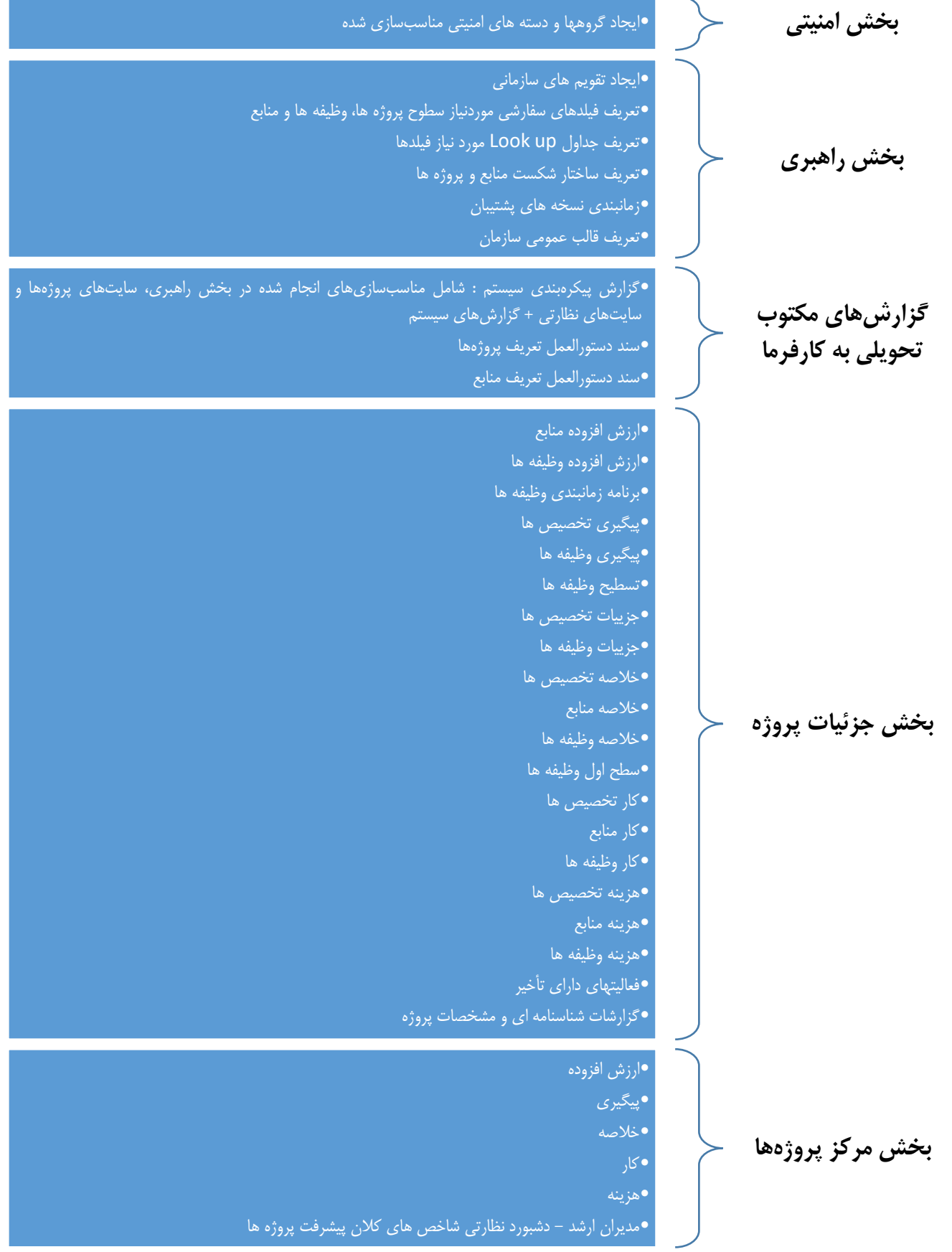

تهران، میدان آرژانتین، بلوار بیهقی، پلاک ۲، واحد ۵ تلفن: ۸۵۵۳۲۵۵۰۴–۸۸۵۳۲۶۰۴–۱۸۸۵۳۵۸ – ۸۸۵۳۵۸۸ Unit 5, No. 2, Beyhaghi Blvd., Tehran – Iran Tel: +98 21 88532560-88532604-88535188-88535198 [www.msproject.ir](http://www.msproject.ir/) [info@msproject.ir](mailto:info@msproject.ir)

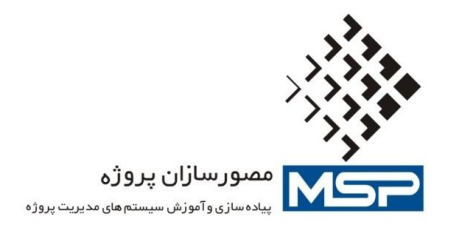

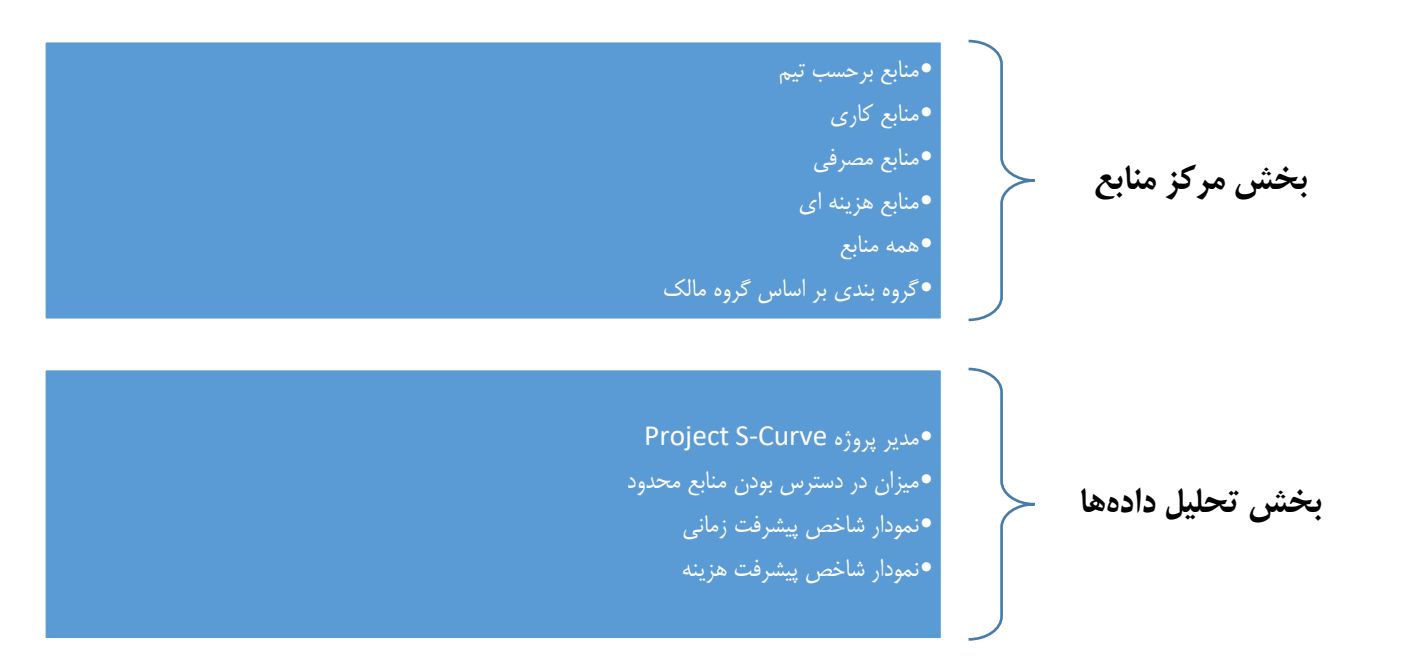

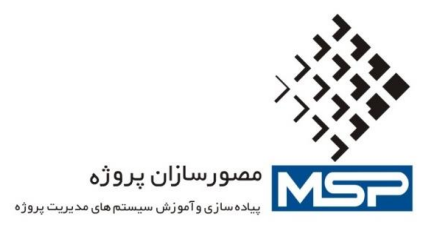

# **فازهای اجرایی پیاده سازی سیستم مدیریت پروژه سازمانی (Track Fast EPM(**

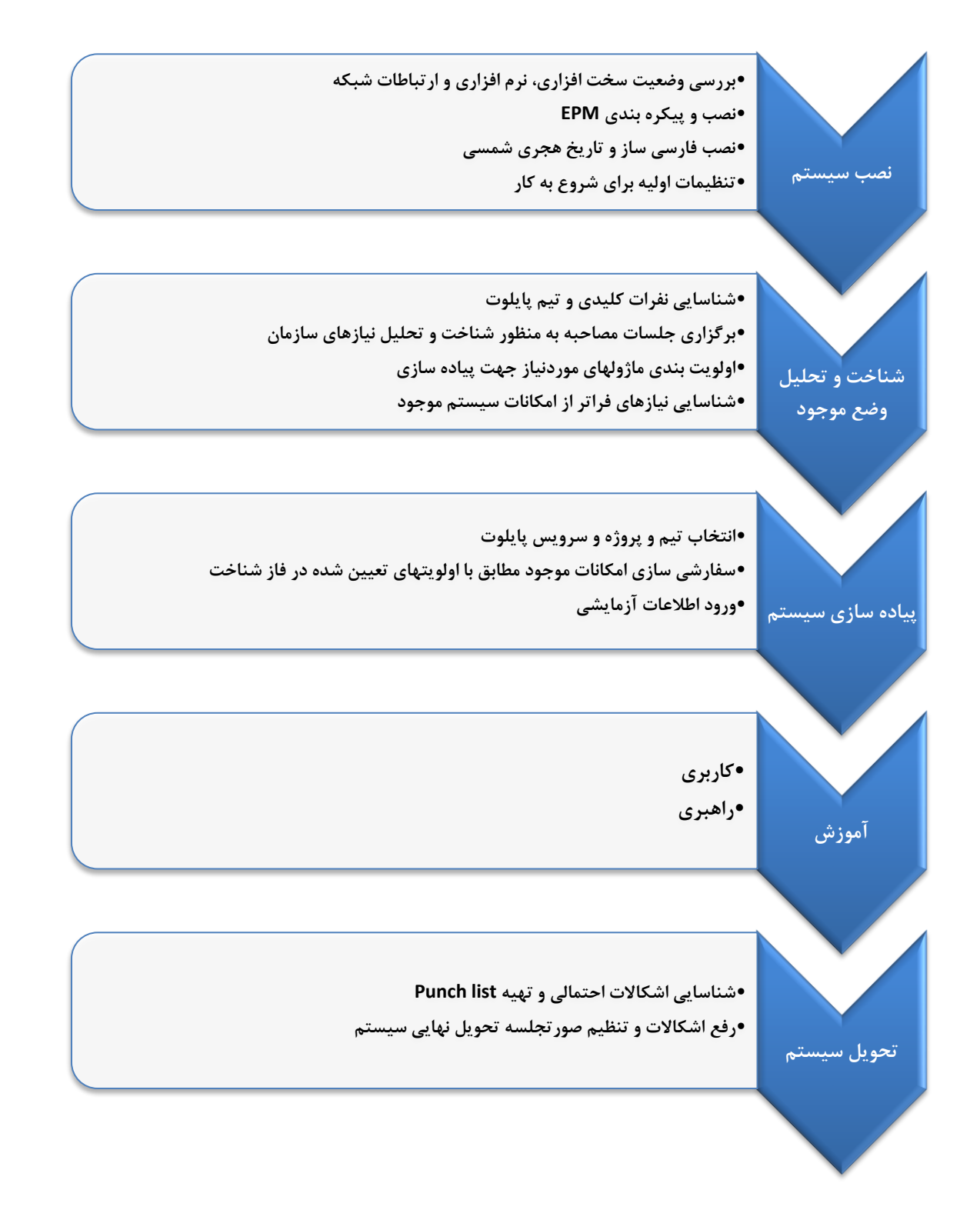

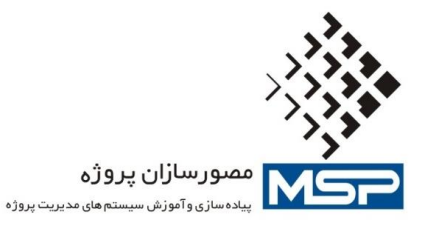

## **.4 کارتابل بروزرسانی و تاییدات پروژه ها**

بسیار پیش می آيد كه بعد از راه اندازي EPM در سازمان ها، به اين نتیجه می رسیم كه مدل ثبت وضعیت و تايید آن كه توسط Server Project انجام می شود مناسب نبوده و نیازهاي سازمان را پوشش نمی دهد. ضعف هاي اين مدل به گفته كاربران اينها هستند: .1 بعد از اينكه منبع پروژه، وضعیت را ثبت و ارسال می كند، پیش از اينكه مدير وضعیت، وضعیت ارسالی را

- تايید كند، منبع می تواند آن را تغییر دهد.
- .2 مراحل تايید قابل سفارشی سازي نیست و تنها مدير وضعیت می تواند تايید را انجام دهد. در نتیجه نمی توانیم گام هاي تايیدات را تغییر دهیم. در صورتی كه بیش تر سازمان ها نیاز دارند كه تايیدات را در چند مرحله و توسط افراد مختلفی كه توسط قواعد خودشان مشخص می شوند، انجام دهند.
	- .3 امكان ضمیمه فايل هنگام وارد كردن وضعیت وجود ندارد.
- .4 تنها می توان درصد پیشرفت و تاريخ شروع و پايان را تغییر داد و مثال نمی توان فیلد Cost Actual را هم تغییر داده و بعد از طی روال تايیدات در MSP به روز كرد.

يك كاربر ممكن است در يك يا چند پروژه به عنوان منبع، يك يا چند وظیفه براي وي تعريف شده باشد، هم چنین به همین صورت در پروژه ای مدیر وضعیت (Status Manager) باشد. در صورتی كه وظیفه ای به شخصی اختصاص داده شود و هنوز يك بار هم براي اين وظیفه وضعیت ثبت نكرده باشد، در صفحه اصلی پیامی نمايش داده شده تحت عنوان وظیفه ي جديد به شما اختصاص داده شده است و با كلیك بر روي لینك آن نماي زير نمايش داده می شود:

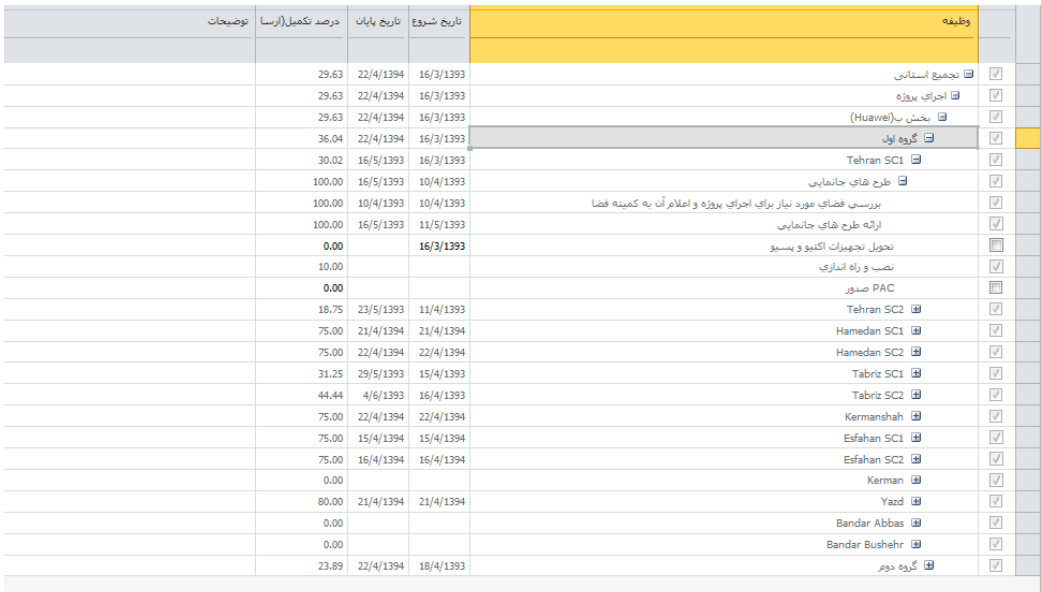

[ الاخترة ] [ ارساله ] [ شت توضيحات ] [ ضميمه ف قابل ] [ فيلتر ] [ مشاهدة تاريخچه ] [ شت مشكلات ] [ شت رسيك ]

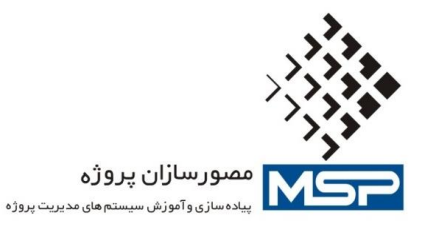

امكان گروه بندي وظايف اختصاص داده شده به هر كاربر نیز وجود دارد**:**

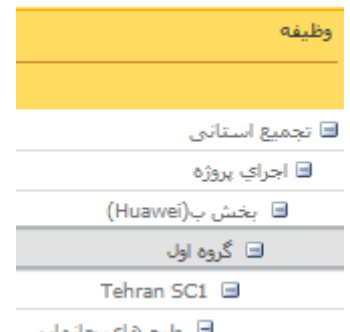

■ طرح هاي جانمايي

### می توان ستون هاي درصد تكمیل، هزينه واقعی، تاريخ شروع و پايان را تغییر داد و تغییرات را ذخیره كرد.

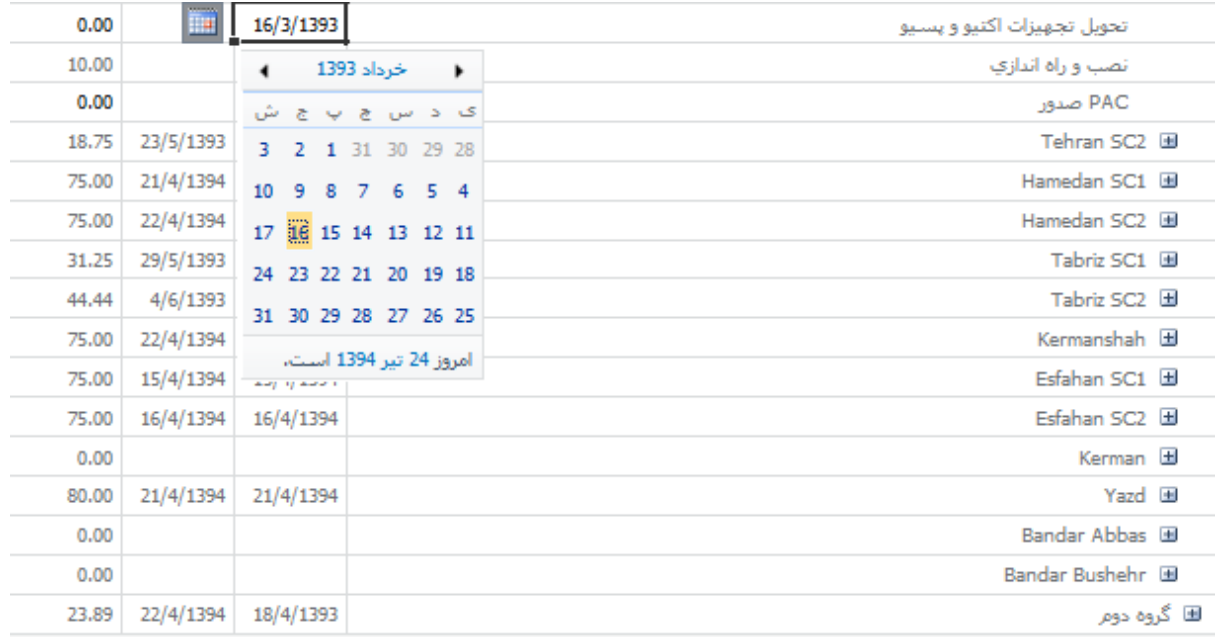

بعد از اعمال تغییرات الزم می توان يك يا چند وظیفه را انتخاب كرده و وظايف را براي مدير پروژه ارسال كرد:

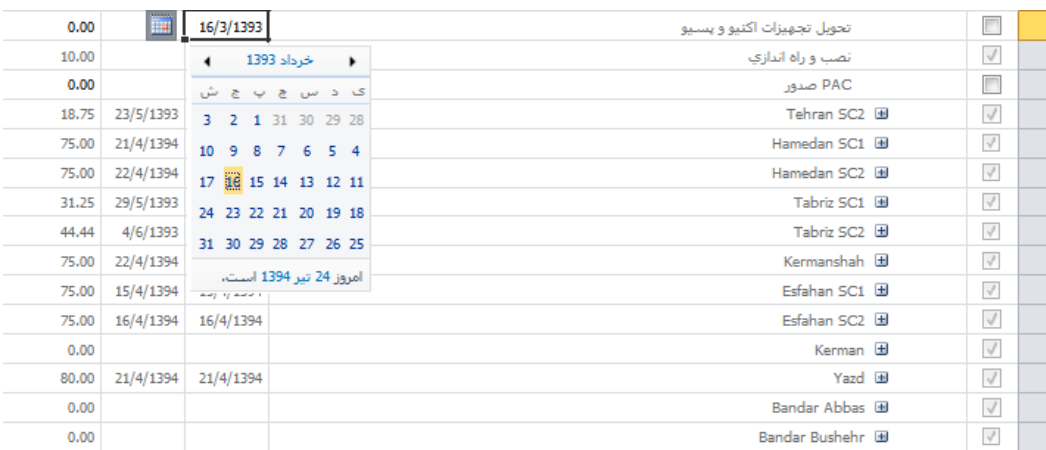

تهران، میدان آرژانتین، بلوار بیهقی، پلاک ۲، واحد ۵ تلفن: ۸۸۵۳۵۶۰–۸۸۵۵۳۶۰۴-۲۸۵۵۳۵۸۸ – ۸۸۵۳۵۸۸ – ۸۸۵۵ Unit 5, No. 2, Beyhaghi Blvd., Tehran – Iran Tel: +98 21 88532560-88532604-88535188-88535198 [www.msproject.ir](http://www.msproject.ir/) [info@msproject.ir](mailto:info@msproject.ir)

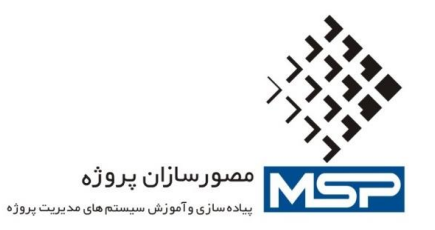

هنگامی كه لیست وظايف زياد باشد می توان وظايف را به صورت افزايشی يا كاهشی مرتب نمود و يا فیلترهاي مربوطه را بر روي آن ها اعمال كرد. براي هر وظیفه اي تاريخچه اي در كارتابل ثبت می شود. با انتخاب وظیفه مربوطه و زدن گزينه مشاهده تاريخچه می توانید كارهاي صورت گرفته بر روي وظیفه مذكور را مشاهده كنید.

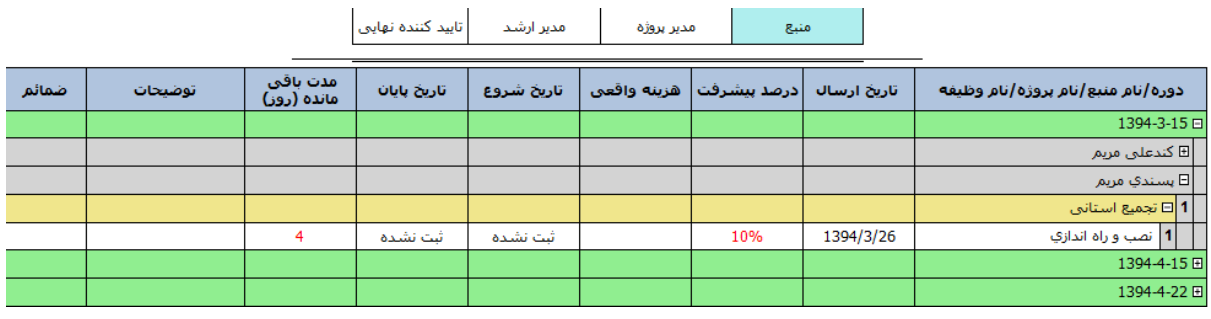

و 192 وظیفه ف جدید به شما اختصاص داده شده است تأسدها

وظائف

ول الله هيچ وظيفه اي منتظر تاييد شـما نيسـت. مشكلات وربسكاها 8<sup>8</sup> هیچ ریسک فعالی به شما تخصیص نیافته است. الی – هیچ مشکل فعالی به شما تخصیص نیافته است.

با بهره گیري از ماژول كارتابل تايیدات، تايید كننده كه مدير وضعیت وظیفه ارسال شده می باشد می تواند ستون هاي درصد تكمیل، هزينه واقعی، تاريخ شروع و پايان را بروز نمايد و نهايتا مواردي كه می خواهد را با انتخاب تیك كنار هر مشخص كرده و تايید نمايد. بدين ترتیب اين وظیفه نه تنها براي منبع مربوطه بلكه براي مدير وضعیت هم غیرفعال می شود و وظیفه تايید شده وارد كارتابل مدير ارشد میگردد.

**مزیت های کارتابل تاییدات**

-1 سطوح تايید قابل تغییر می باشد: در اين كارتابل منبع تسك مربوط به خود را پس به روز كردن )درصد پیشرفت زدن) به مدير پروژه ارسال كرده، مدير پروژه به مدير ارشد و مدير ارشد به مدير PMO. سطوحی كه جهت تايید يك تسك براي اين كارتابل در نظر گرفته شده قابلیت افزايش و كاهش را دارد.

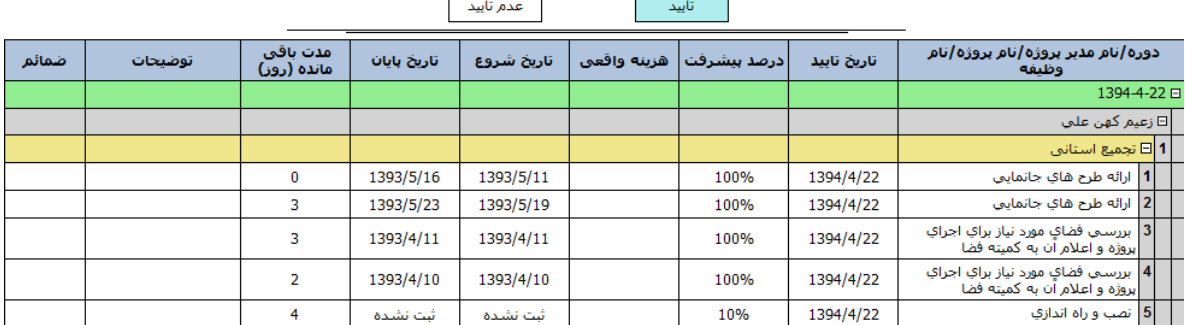

تهران، میدان آرژانتین، بلوار بیهقی، پلاک ۰۲ واحد ۵ تلفن: ۸۸۵۳۵۵۶۰–۸۸۵۵۳۴۶۰۵ – ۸۸۵۳۵۸۸ – ۸۸۵۳۵۸۸ Unit 5, No. 2, Beyhaghi Blvd., Tehran – Iran Tel: +98 21 88532560-88532604-88535188-88535198 [www.msproject.ir](http://www.msproject.ir/) [info@msproject.ir](mailto:info@msproject.ir)

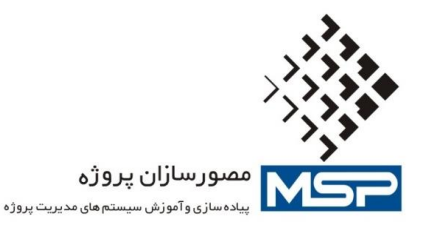

-2 مقدار گرفتن ستون Cost Actual : فیلد Cost Actual از جمله فیلدهايی است كه به صورت دستی توسط كاربر نمی توان به آن مقدار داد و توسط خود نرم افزار محاسبه می شود، ولی در اين محصول اين قابلیت در نظر گرفته شده و كاربر می تواند در اين فیلد مقدار وارد كند.

-3 منبع پس از اينكه تسك مربوط به خود را جهت تايید به مدير خود ارسال نمايد، ديگر قادر به ويرايش تسك خود نبوده مگر اينكه اين تسك توسط مدير رد شود و يا جريان تايیدات به طور كامل طی شود.

-4 ضمیمه كردن فايل: كاربر ممكن است مايل باشد جهت تفهیم بهتر كار انجام شده توسط خود به مدير ذي ربط، تسك خود را به همراه سندي براي مدير مربوطه جهت تايید ارسال نمايد. اين كار مسئله مهمی در بسیاري از سازمان ها می باشد كه در اين محصول امكان اين امر میسر شده است.

-5 مشاهده تاريخچه: با انتخاب هر وظیفه و زدن دگمه مشاهده تاريخچه تمامی شرايطی براي وظیفه مربوطه اتفاق افتاده بود را نشان می دهد.

-6 زدن ريسك و مخاطرات: با زدن دگمه هاي ثبت ريسك و ثبت مخاطرات، به ترتیب به صفحه مربوط به ريسك و مخاطرات سايت پروژه براي پروژه مربوطه ورود كرده و می توان ريسك و مخاطره ثبت كنید.

. وحيره الراساني : ( شت توضيحات ) [ الضميمة في قابل ] [ المشاهدة تاريخچه ] [ ثبت مشكلات ] [ ثبت رسيك ]

همچنین دو نوع گزارش براي اين كارتابل گزارش مربوط به تسك هاي تخصیص داده شده و گزارش مربوط به تسك هاي به روز نشده به صورت پیش فرض در ماژول قرار داده شده است. يكی از امكاناتی كه در اين كارتابل وجود دارد امكان ثبت ريسك و مخاطره براي هر پروژه اي است. با انتخاب اين گزينه به صفحه لیست مربوط به ثبت ريسك ها در سايت پروژه ورود می كنید و می توانید ريسك مورد نظر خود را ثبت كنید. براي ثبت مخاطره هم بدين شكل می توان عمل نمود**.**

#### **کارتابل تاییدات :**

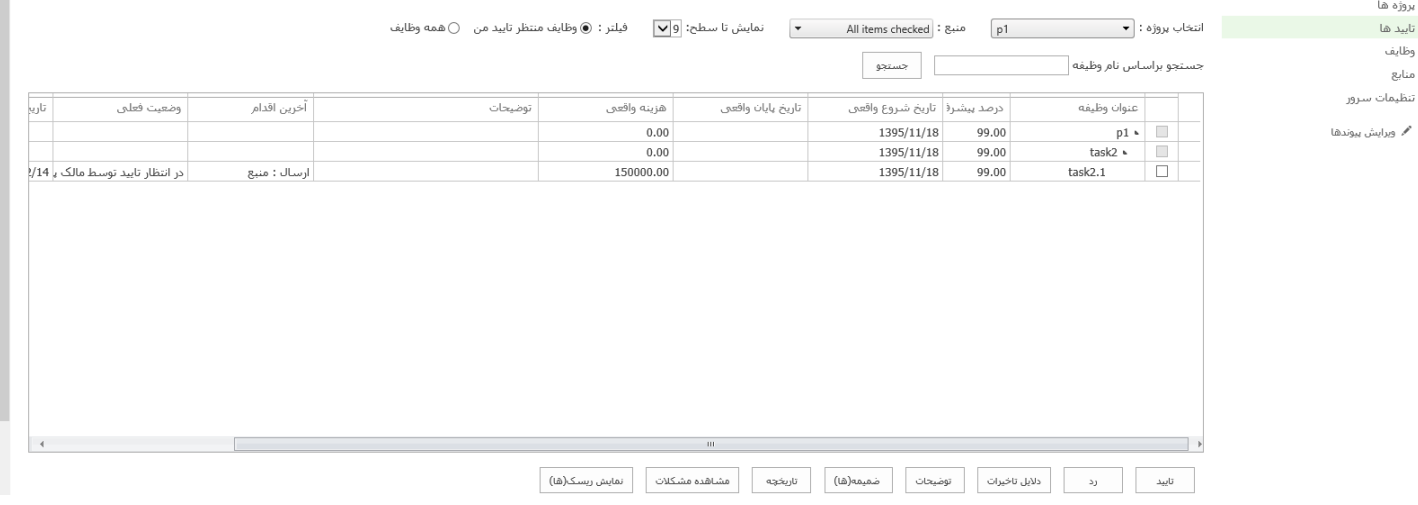

تهران، میدان آرژانتین، بلوار بیهقی، پلاک ۰، واحد ۵ تلفن: ۶۰۵۶۳۵۵۸۰–۶۸۵۳۳۶۰۸ – ۸۸۵۳۵۸۸ – ۸۱۵۳۵۸۸ (۸۸ Unit 5, No. 2, Beyhaghi Blvd., Tehran – Iran Tel: +98 21 88532560-88532604-88535188-88535198 [www.msproject.ir](http://www.msproject.ir/) [info@msproject.ir](mailto:info@msproject.ir)

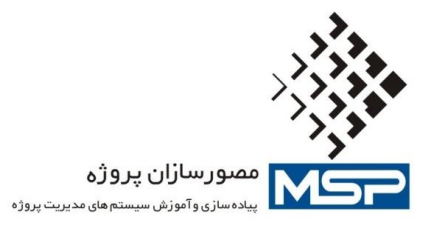

#### **ثبت مشکالت :**

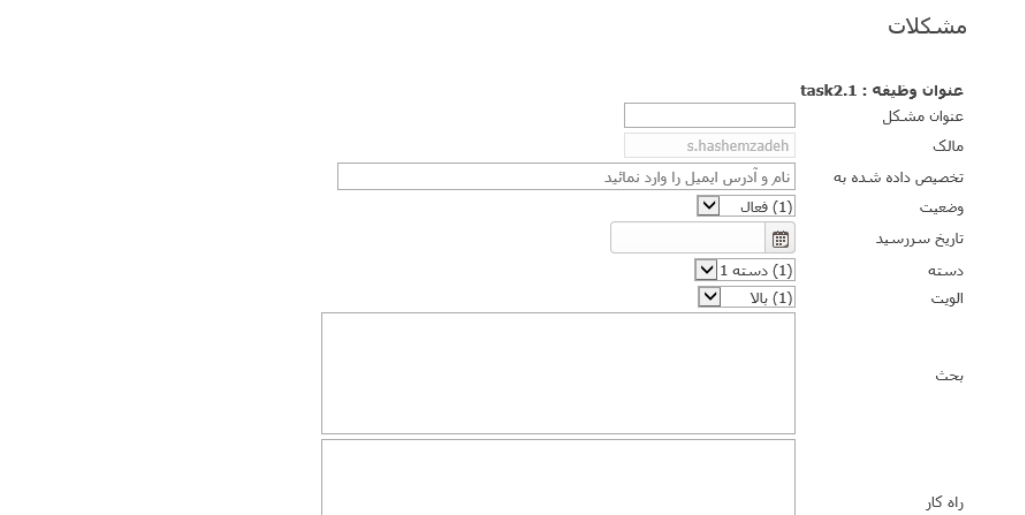

#### **ثبت ریسک ها :**

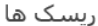

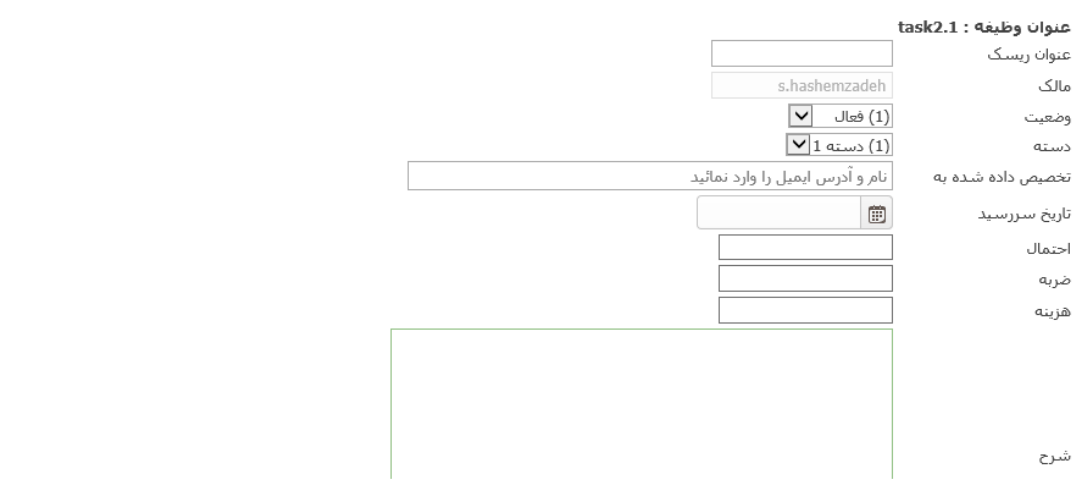

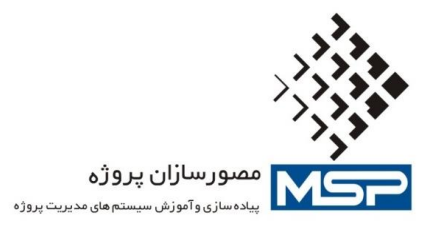

**دالیل تاخیرات :**

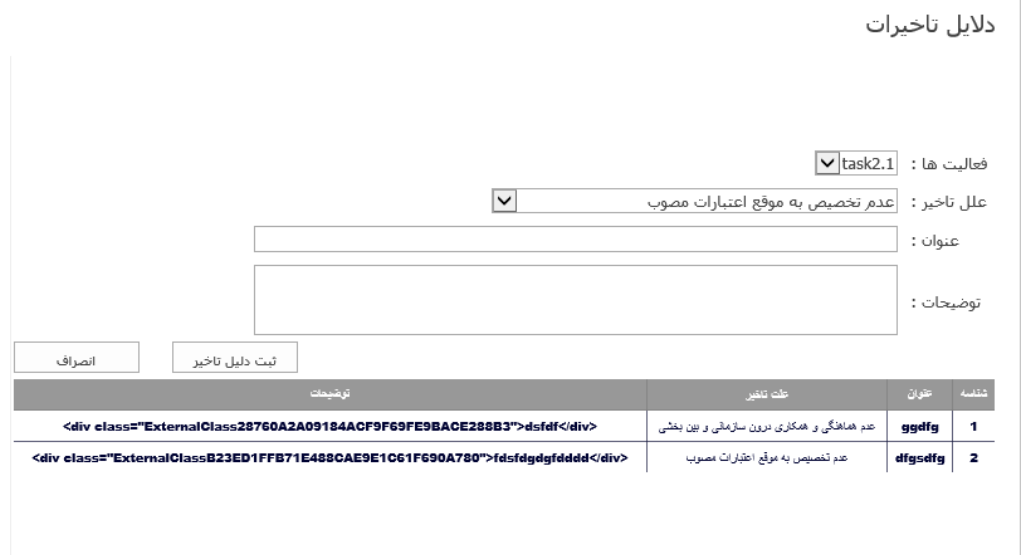

**ثبت توضیحات :**

توضيحات

برای تیم خود توضیحاتی وارد کنید :

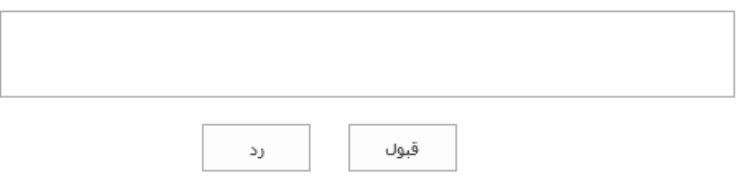

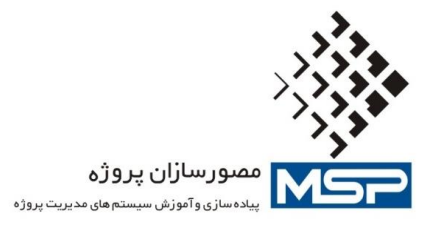

**ضمیمه فایل :**

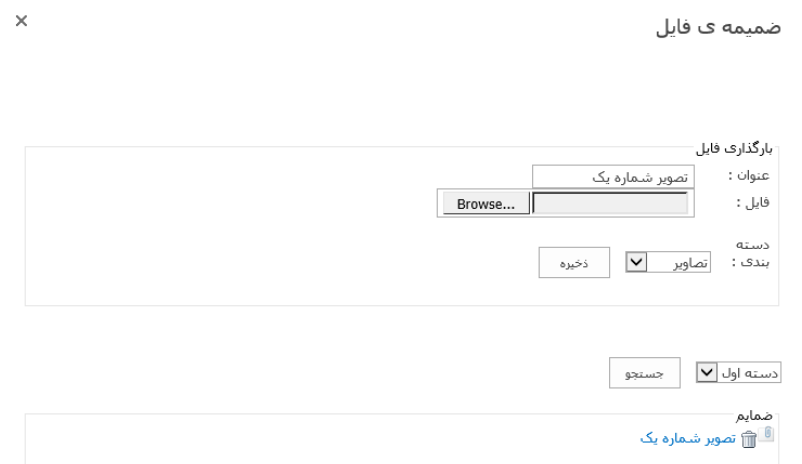

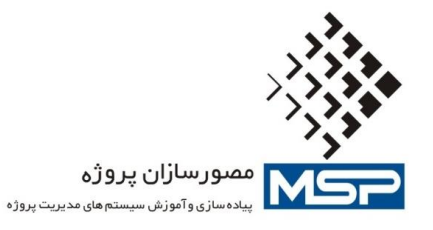

**.5 لیست امکانات الگوی توسعه یافته سایت پروژه بر مبنای استاندارد PMBOK**

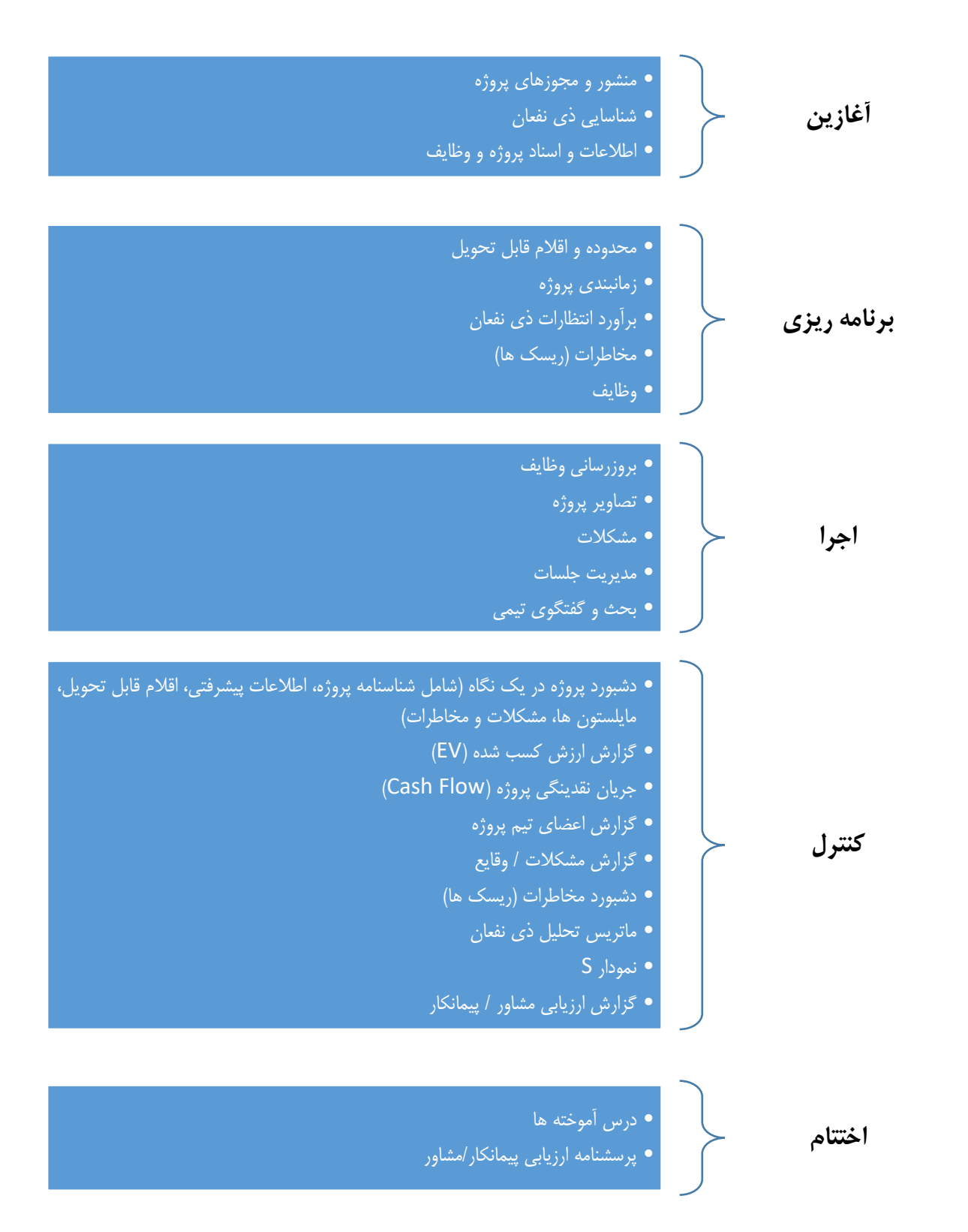

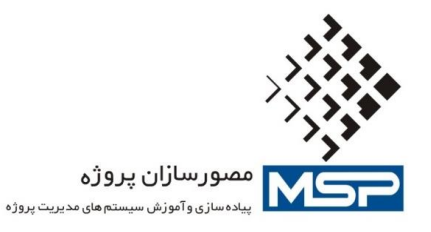

- امكان مشاهده شناسنامه و مشخصات كلی پروژه در صفحه اصلی سايت پروژه
	- كتابخانه تصاوير پروژه
	- دسته بندي اسناد بر اساس گروه هاي فرآيندي PMBOK
		- امكان دسته بندي مستندات فنی
		- امكان نگه داري لیست ذينفعان پروژه
			- امكان نگه داري مكاتبات پروژه
		- امكان تايین تحويل دادنی هاي پروژه
			- امكان ثبت مخاطرات
			- امكان ثبت صورت جلسات
		- امكان دسترسی به سند زمان بندي پروژه
			- امكان ثبت تصاوير پروژه
			- امكان ثبت صورت وضعیت مالی پروژه
				- امكان ثبت ريسك پروژه
				- امكان دسته بندي مخاطرات پروژه
				- امكان نگه داري اسناد اختمام پروژه
					- امكان درس آموخته هاي پروژه
		- امكان نمايش خالصه اطالعاتی پروژه در يك نگاه
			- ارزيابی فازهاي پروژه
				- گزارش هفتگی
			- كنترل دوره اي جريان نقدينگی
		- دسترسی به نمودار هاي تحلیلی ارزيابی ريسك پروژه
			- دسترسی به نمودار S پروژه

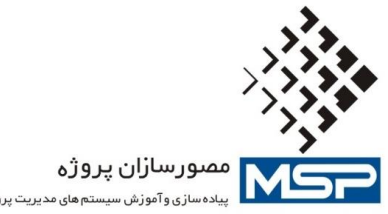

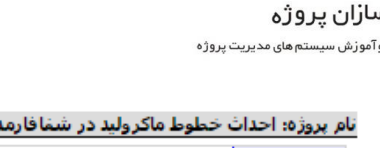

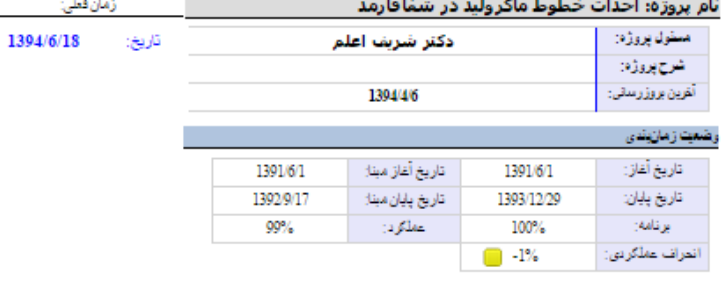

#### یت درینه

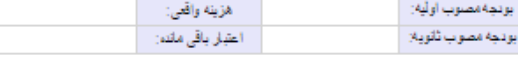

#### .<br>افغالیت های مها

فعالیت مهم تکمیل شدهای وجود ندارد

.<br>Milestone ای در پید

.<br>موالات سر رسیده

معول شده بربر

#### مقتعت وفائك (2) خرىط

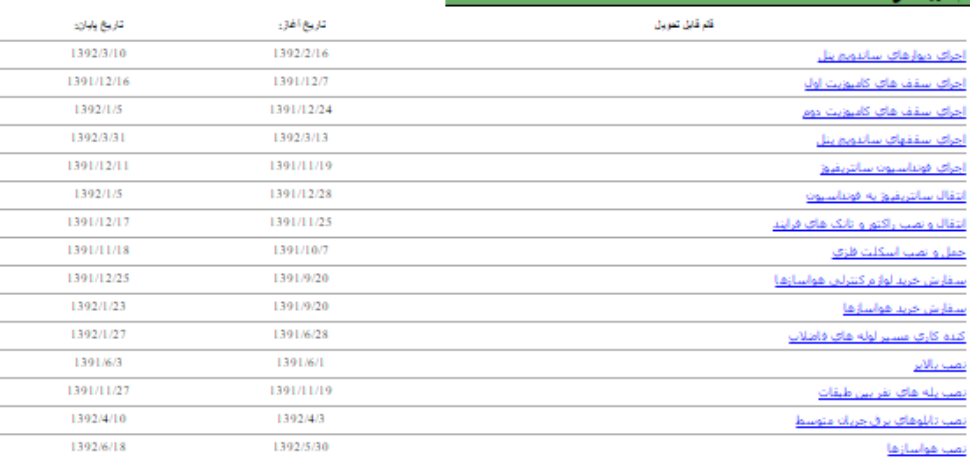

## **تصاویر پروژه**

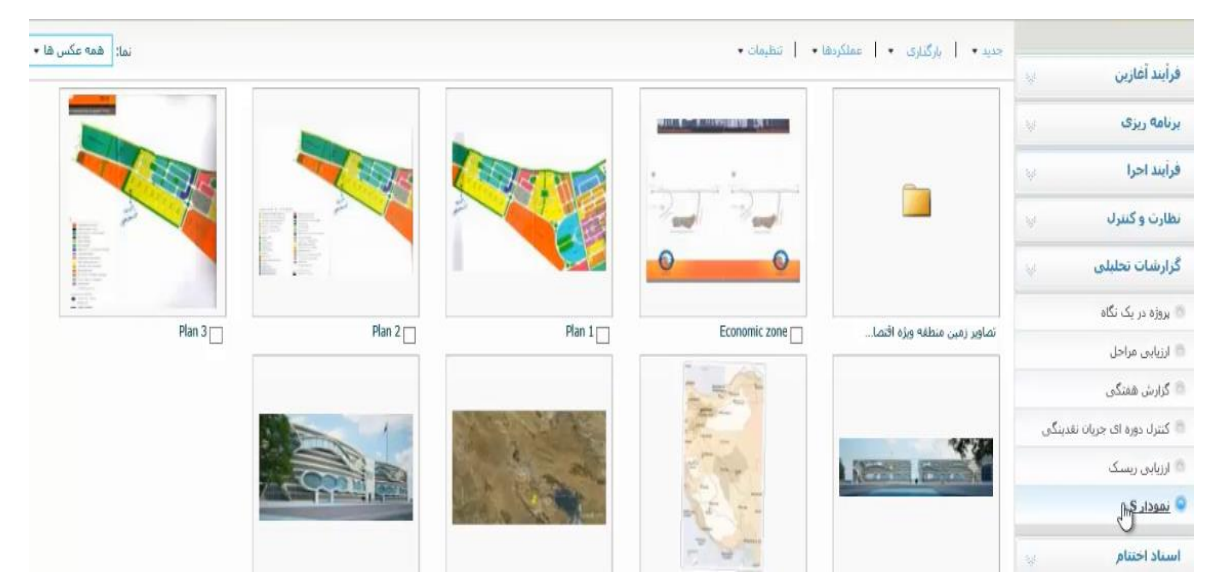

تهران، میدان آرژانتین، بلوار بیهقی، پلاک ۲، واحد ۵ تلفن: ۸۵۵۳۲۵۵۰۴–۸۸۵۳۲۶۰۴–۱۸۸۵۳۵۸ – ۸۸۵۳۵۸۸ Unit 5, No. 2, Beyhaghi Blvd., Tehran – Iran Tel: +98 21 88532560-88532604-88535188-88535198 [www.msproject.ir](http://www.msproject.ir/) [info@msproject.ir](mailto:info@msproject.ir)

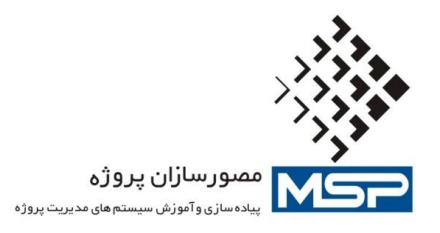

## **بانک ریسک پروژه )فرم شناسایی و ثبت ریسک های پروژه (**

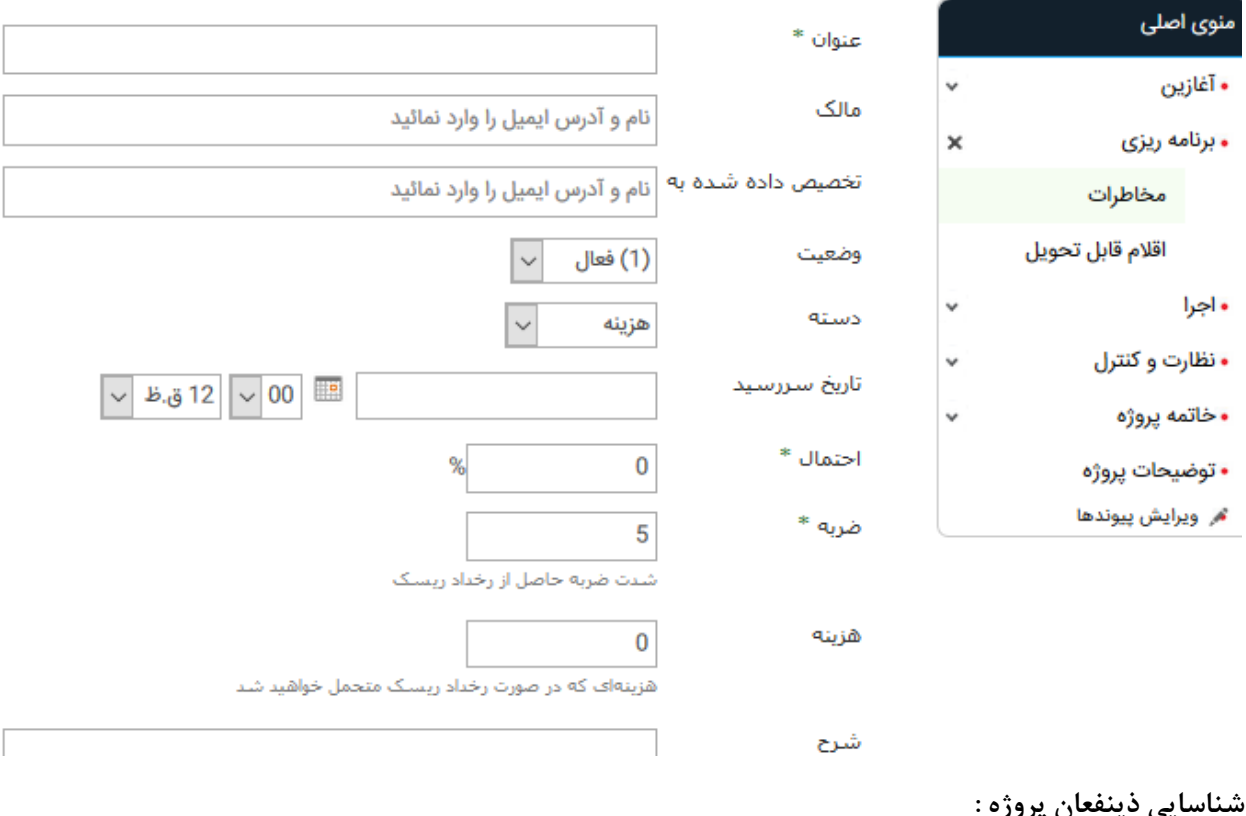

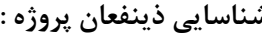

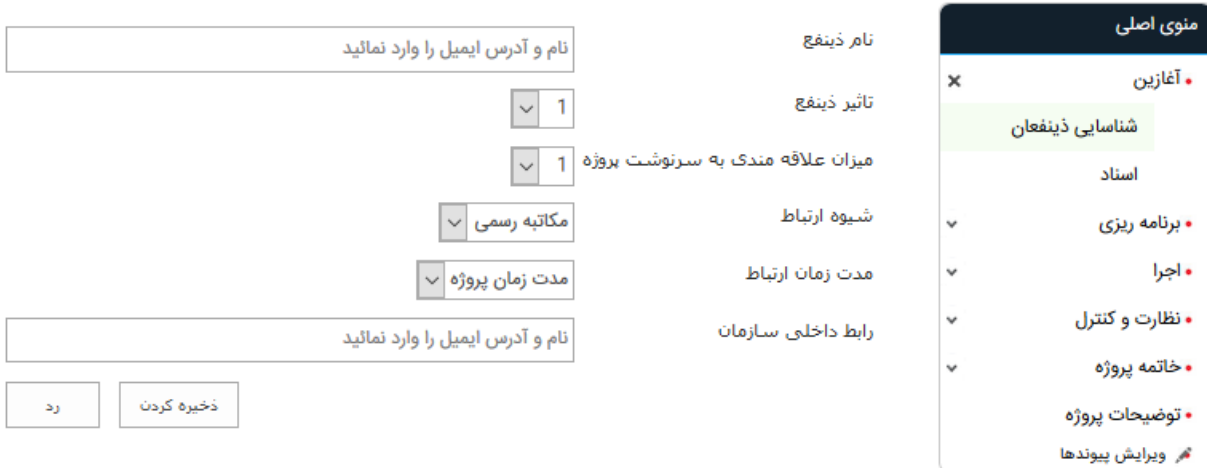

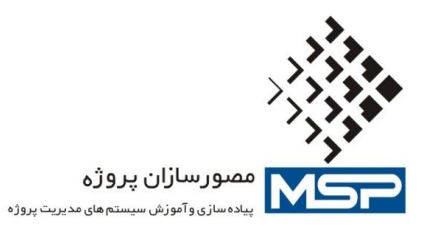

#### **مدیریت مستندات پروژه :**

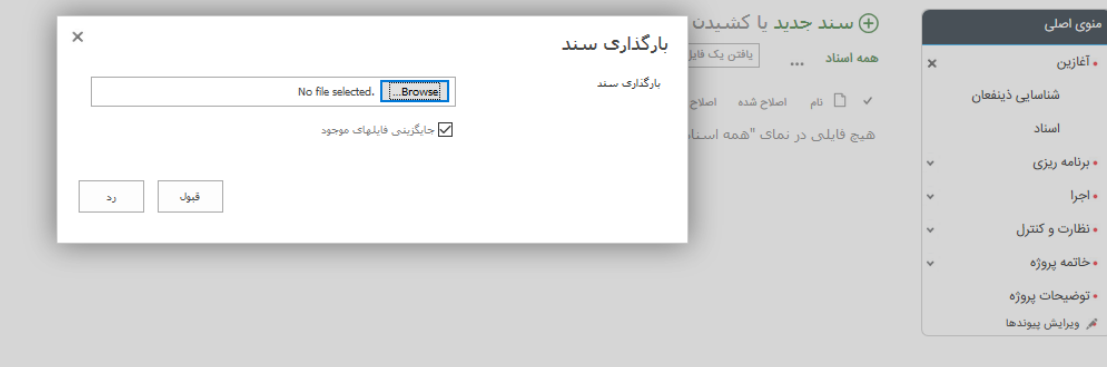

**مدیریت مشکالت و وقایع پروژه :**

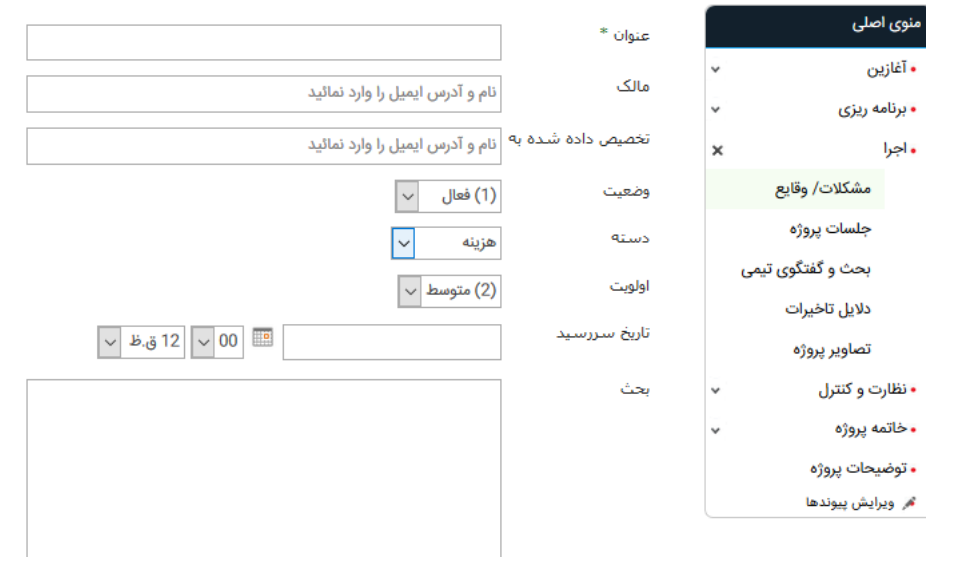

# **مکاتبات پروژه :**

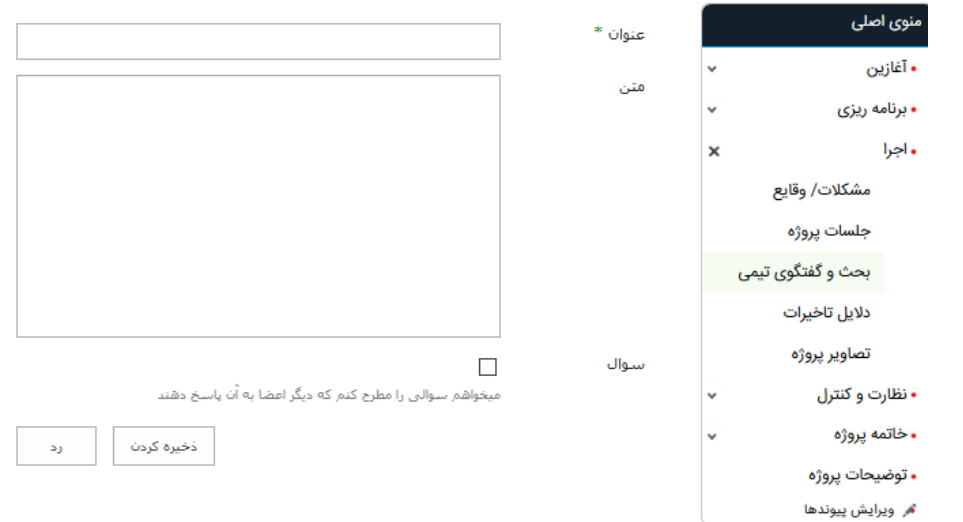

تهران، میدان آرژانتین، بلوار بیهقی، پلاک ۲، واحد ۵ تلفن: ۸۵۵۳۲۵۵۰۴–۸۸۵۳۲۶۰۴–۱۸۸۵۳۵۸ – ۸۸۵۳۵۸۸ Unit 5, No. 2, Beyhaghi Blvd., Tehran – Iran Tel: +98 21 88532560-88532604-88535188-88535198 [www.msproject.ir](http://www.msproject.ir/) [info@msproject.ir](mailto:info@msproject.ir)

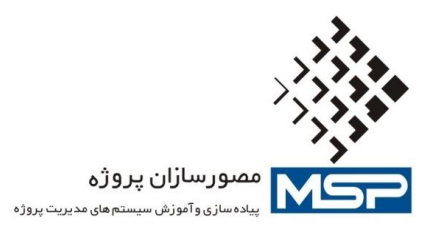

**مدیریت تاخیرات پروژه :**

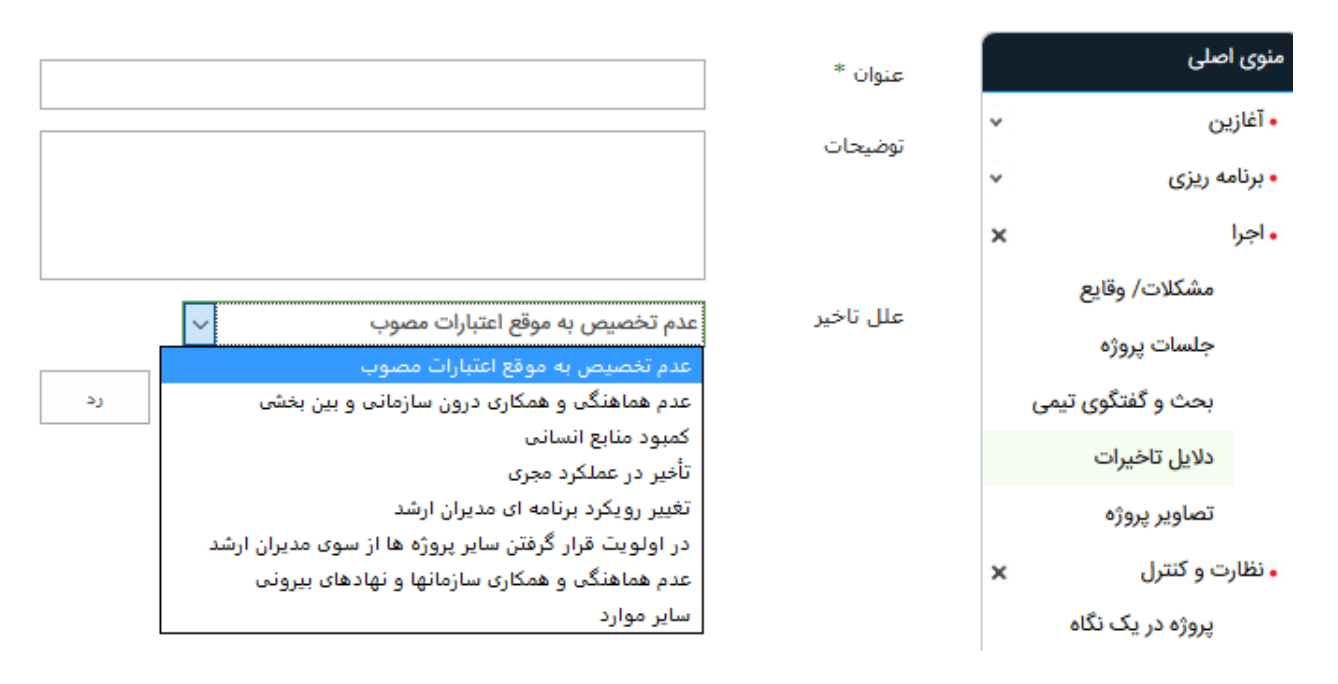

#### **مدیریت درس آموخته های پروژه :**

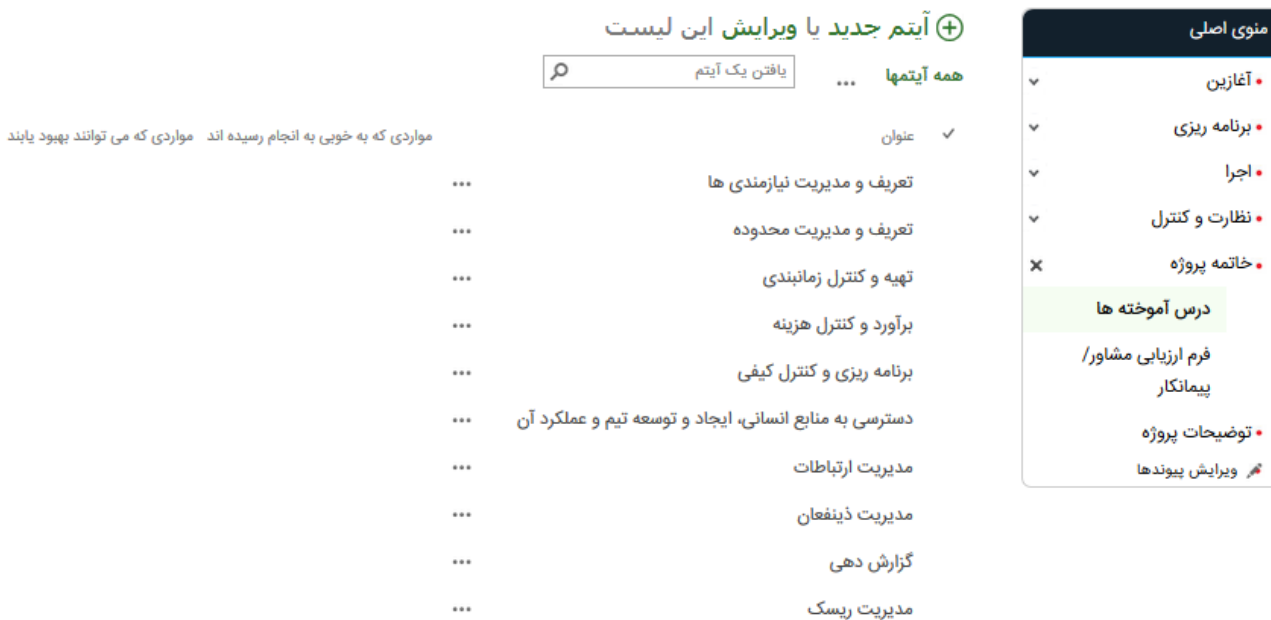

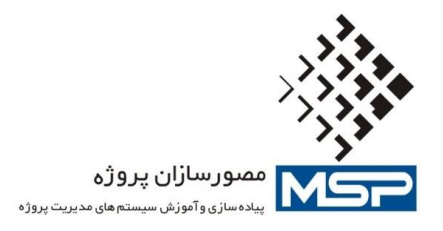

## **ارزیابی پیمانکاران، تامین کنندگان و .. :**

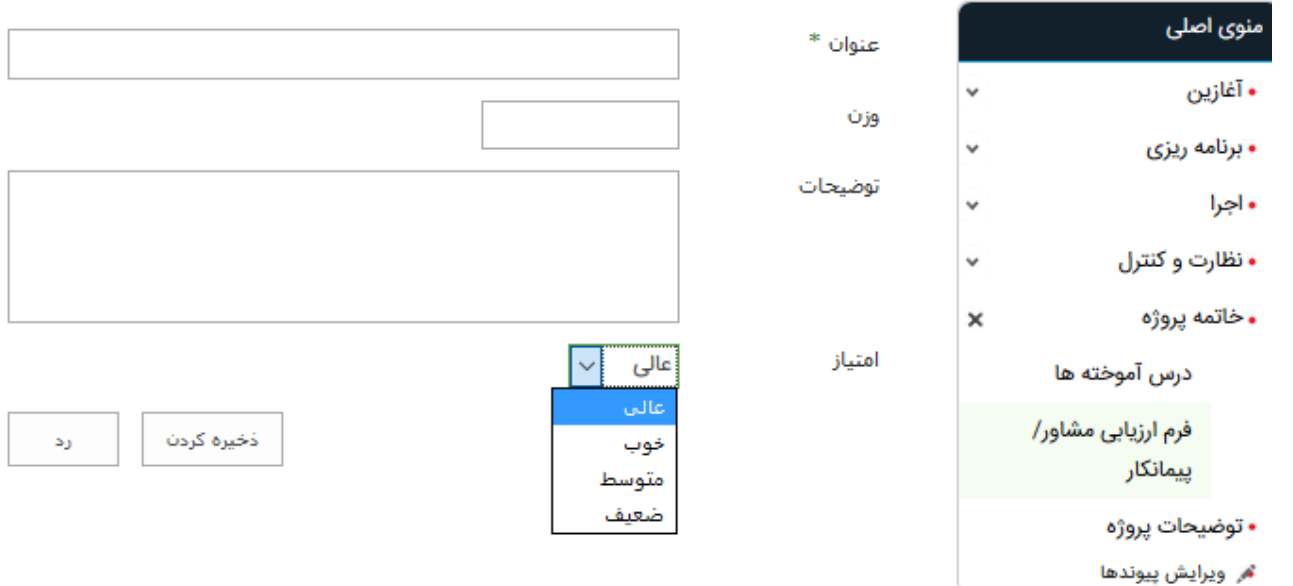

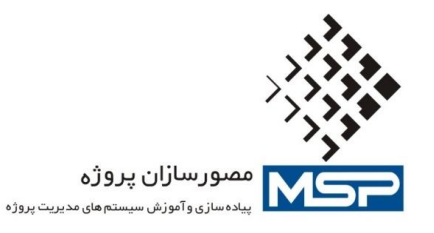

**.6 بسته آماده دشبوردهای مدیریتی و گزارشات EPM**

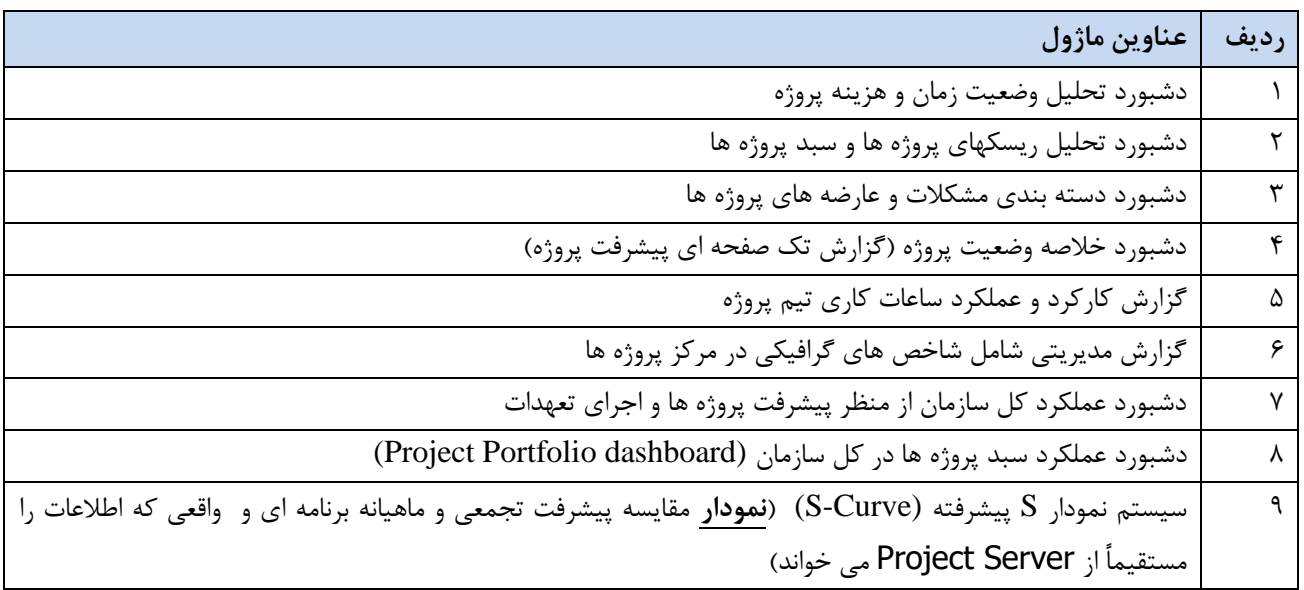

## **گزارش پروژه در یک نگاه :**

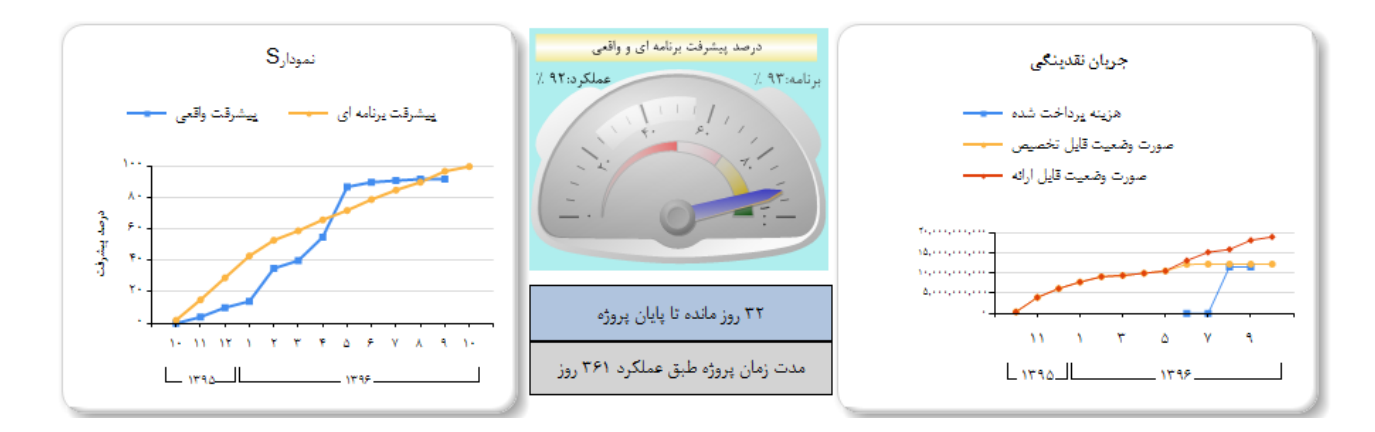

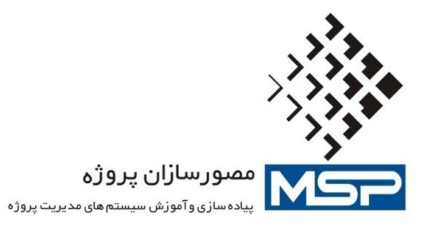

### **شناسنامه پروژه :**

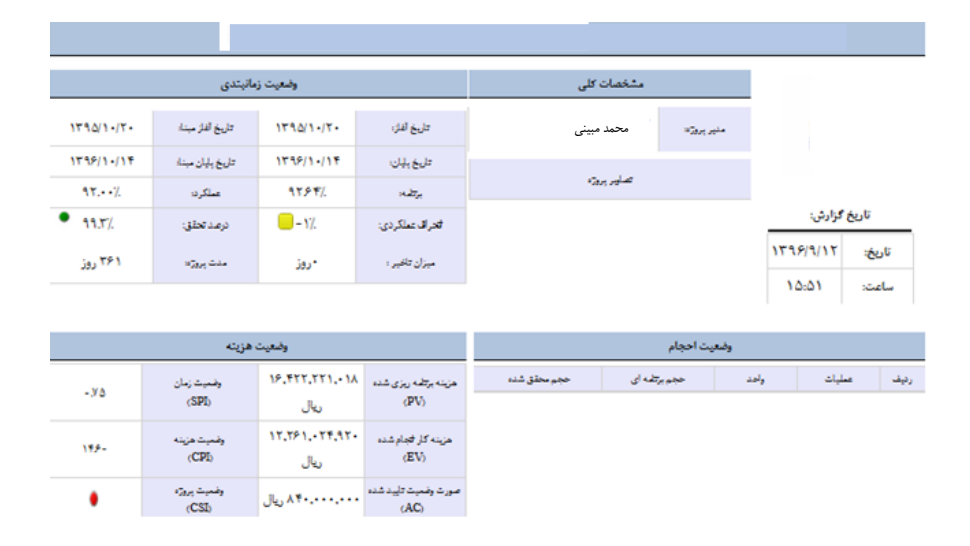

#### **گزارش مشکالت ، تحویل دادنی ها، مایلستون ها و تاخیرات و .. در یک نگاه :**

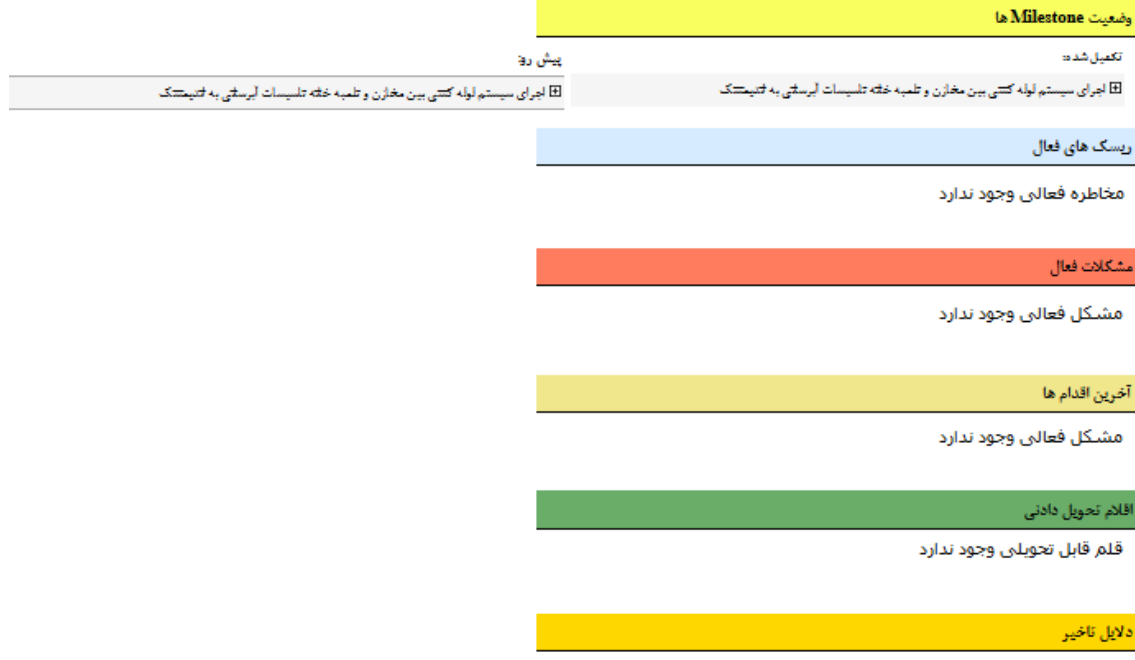

دلیل تاخیرګ وجود ندارد

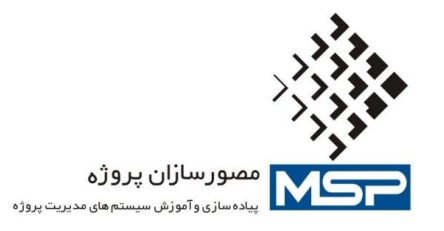

**گزارش پروژه به تفکیک فعالیت:**

گزارش پیشرفت پروژه اجرای سیستم لوله کشی بین مخازن و تلمبه خانه

تاريخ گزارش:

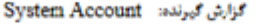

| نحوه محاسبات             |              |                           |                         |                          |                                   |                                               |                               |                     |              |                                                                                  |   |
|--------------------------|--------------|---------------------------|-------------------------|--------------------------|-----------------------------------|-----------------------------------------------|-------------------------------|---------------------|--------------|----------------------------------------------------------------------------------|---|
| برنامه /عملكرد درصد تحقق |              |                           |                         | $SPI = (EV / PV)$        |                                   | $CPI = (EV/AC)$                               |                               | $CSI = (SPI * CPI)$ |              |                                                                                  |   |
| راهنمای شاخص ها          |              |                           |                         |                          |                                   |                                               |                               |                     |              |                                                                                  |   |
| فاقد هزيته خط ميتا       |              |                           | <b>ایین ۲.۹ و ۱.۱</b>   |                          | ●  یین ۸.۸ و ۹.۹ یا بین ۱.۱ و ۱.۲ |                                               | کمتراژ ۸.۸ وییشتر از ۱.۲      |                     | وضعيت يروزه: |                                                                                  |   |
| آخرین دلیل تاخیر         | ذرعت<br>3287 | وقنعيت<br>فعاليت<br>(CSI) | وضعيت<br>هزيته<br>(CPI) | وضعيت<br>وتعاتى<br>(SPI) | صورت وضعيت<br>كاييد شده<br>(AC)   | هزيته كاراتجام<br>خده<br>(EV)                 | هڙينه پرٿمه ريڙي<br>خده<br>dV | عطكره               | برتابه       | دم فعالیت                                                                        |   |
|                          | 99.9%        |                           | 1X                      | -37                      |                                   | 17.121. 17.31- 14.1-4. TTY TY 12. TYY, YY  M. |                               | 44.42               | 919%         | ⊠ اجرای سیستم لوله<br>كشي بين مخازن وتلميه<br>خانه تاسیسات آبرسانی به<br>الديمشك |   |
|                          | $1 - 1$      | ×                         | فاقد هزرت               | أفاقد هزيته              | $\bullet$                         | ٠                                             | ٠                             | $1 - 1 - 7$         | $1 - 1$      | شروع برتامه                                                                      | ۳ |
|                          | AY.T/.       |                           | 1.1                     | -39P                     | AY1,09Y,YVV                       | $YY - A9Y A$                                  | <b>ATA SY OS OV</b>           | $49 - 7$            | 91.1%        | ⊠ تجهیز کارگاه                                                                   |   |
|                          | 1-1-12       |                           | Y.                      | <b>Lee</b>               | 101.1-1.01-                       | 107.7-7.01-                                   | 101.1-1.01-                   | 1-5-20              | $1 - 1$      | تجهيز اوليه                                                                      | ۴ |
|                          |              |                           |                         |                          |                                   |                                               |                               |                     |              |                                                                                  |   |

**ماتریس تحلیل ذینفعان :**

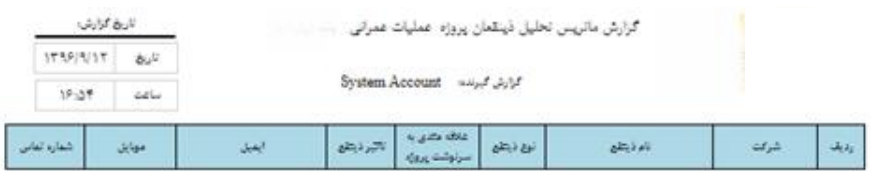

No Data Available ارتباط بيوسته جلب رضايت ارتباط حداقلى اطلاع رساني

تهران، میدان آرژانتین، بلوار بیهقی، پلاک ۲، واحد ۵ تلفن: ۸۵۵۳۵۵۶۰–۸۸۵۳۵۸ – ۸۸۵۳۵۸۸ – ۱۸۹۵۵۹۸ ۸۸۵۳۵۸ Unit 5, No. 2, Beyhaghi Blvd., Tehran – Iran Tel: +98 21 88532560-88532604-88535188-88535198 [www.msproject.ir](http://www.msproject.ir/) [info@msproject.ir](mailto:info@msproject.ir)

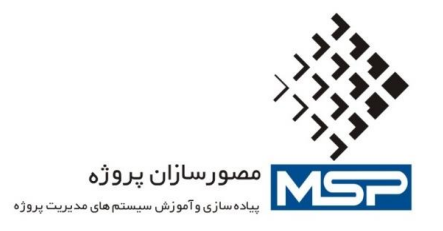

**گزارش ارزش کسب شده پروژه :**

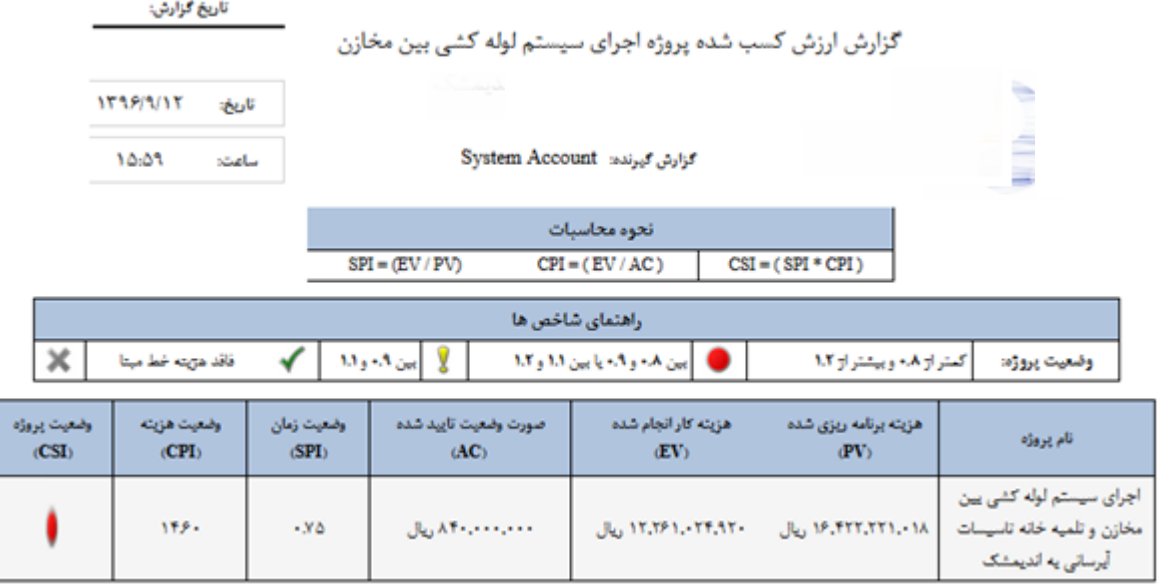

## **گزارش ریسک ها و مخاطرات پروژه :**

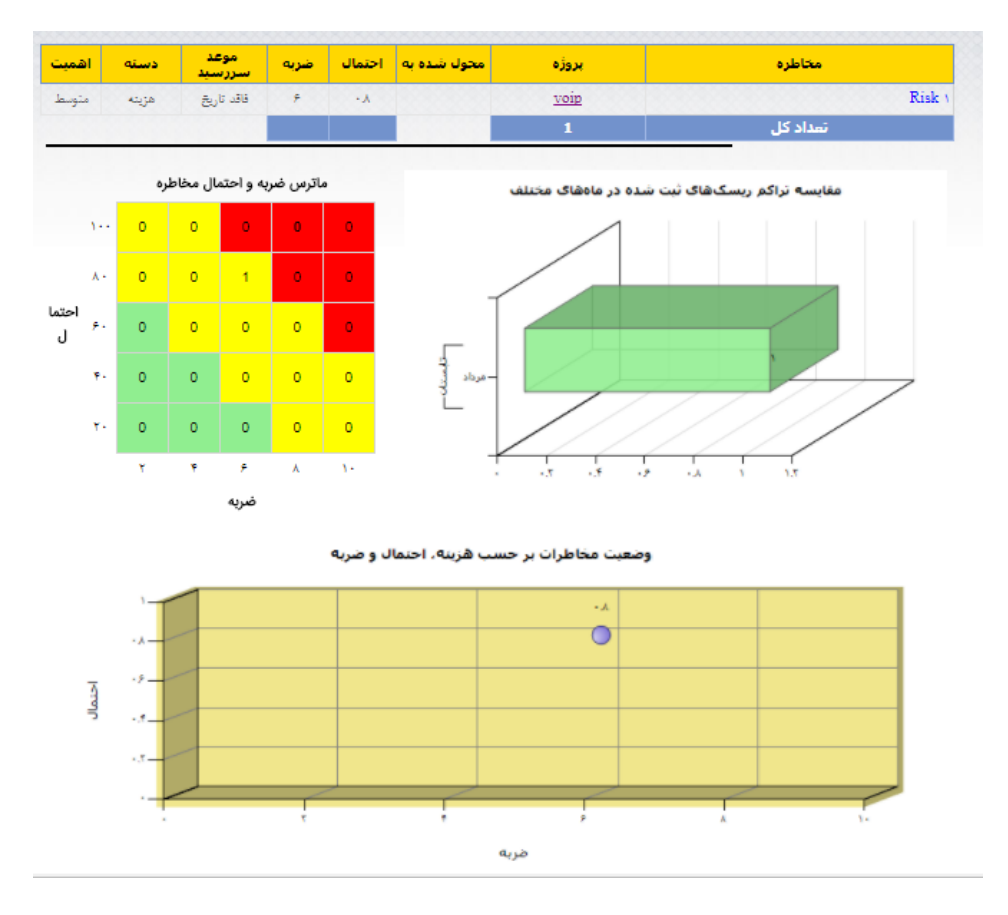

تهران، میدان آرژانتین، بلوار بیهقی، پلاک ۲، واحد ۵ تلفن: ۸۵۵۳۲۵۵۰۴–۸۸۵۳۲۶۰۴–۱۸۸۵۳۵۸ – ۸۸۵۳۵۸۸ Unit 5, No. 2, Beyhaghi Blvd., Tehran – Iran Tel: +98 21 88532560-88532604-88535188-88535198 [www.msproject.ir](http://www.msproject.ir/) [info@msproject.ir](mailto:info@msproject.ir)

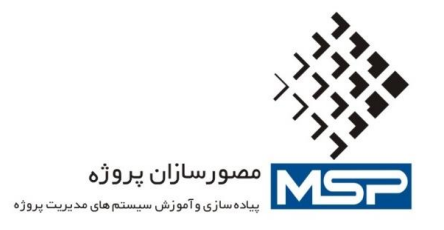

**گزارش نمودار S پروژه :**

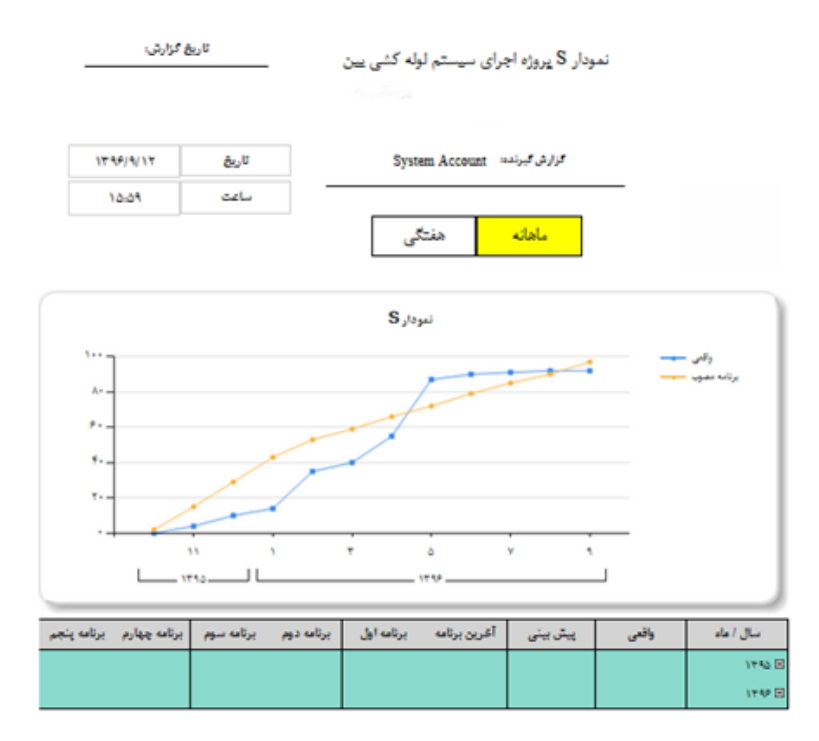

**گزارش جریان نقدینگی پروژه :**

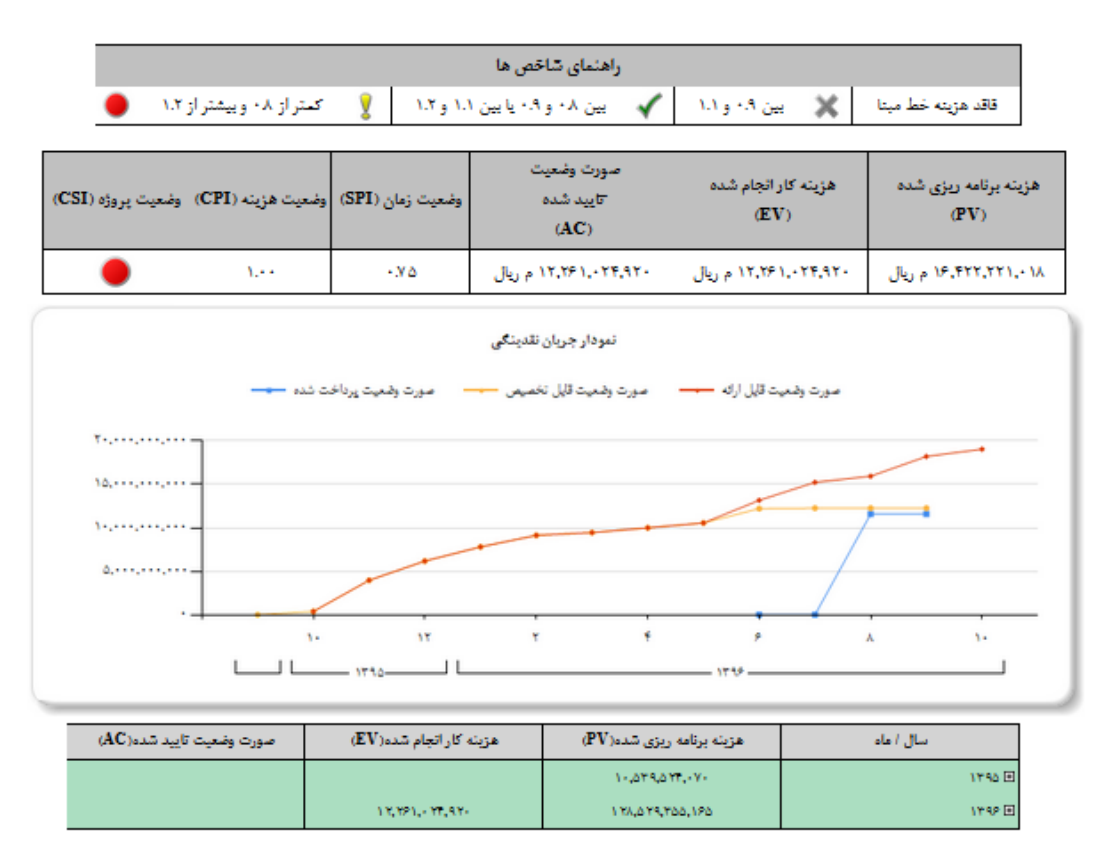

تهران، میدان آرژانتین، بلوار بیهقی، پلاک ۲، واحد ۵ تلفن: ۸۸۵۳۵۶۰–۸۸۵۵۳۶۰۴-۲۸۵۵۳۵۸۸ – ۸۸۵۳۵۸۸ – ۸۸۵۵ Unit 5, No. 2, Beyhaghi Blvd., Tehran – Iran Tel: +98 21 88532560-88532604-88535188-88535198 [www.msproject.ir](http://www.msproject.ir/) [info@msproject.ir](mailto:info@msproject.ir)

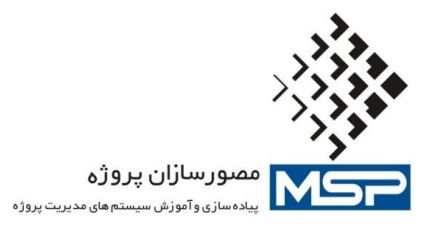

**دریافت انواع خروجی های به هنگام از گزارشات آنالین:**

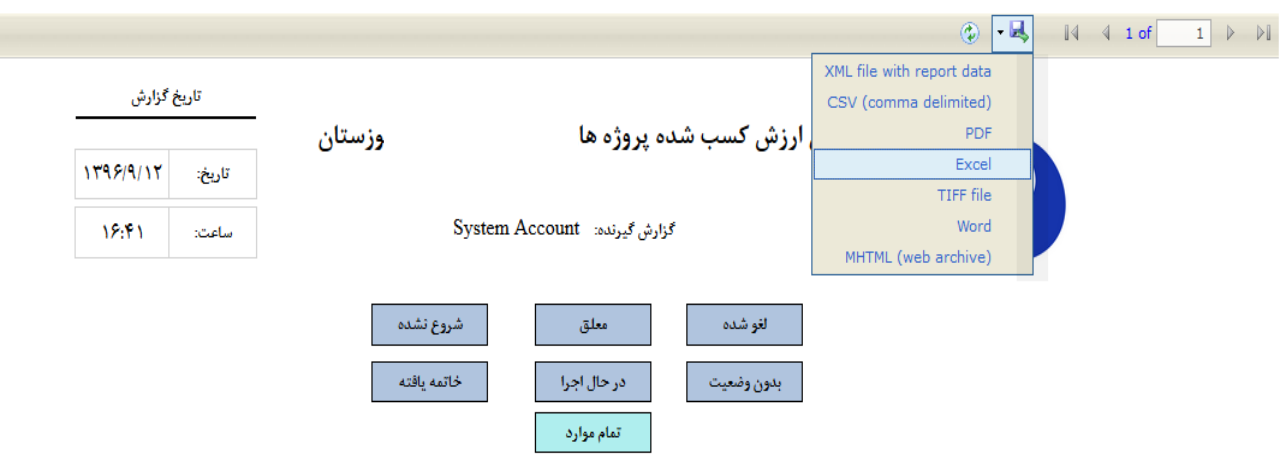

**گزارشات تفکیکی در الیه ها و سطوح مختلف سازمان :**

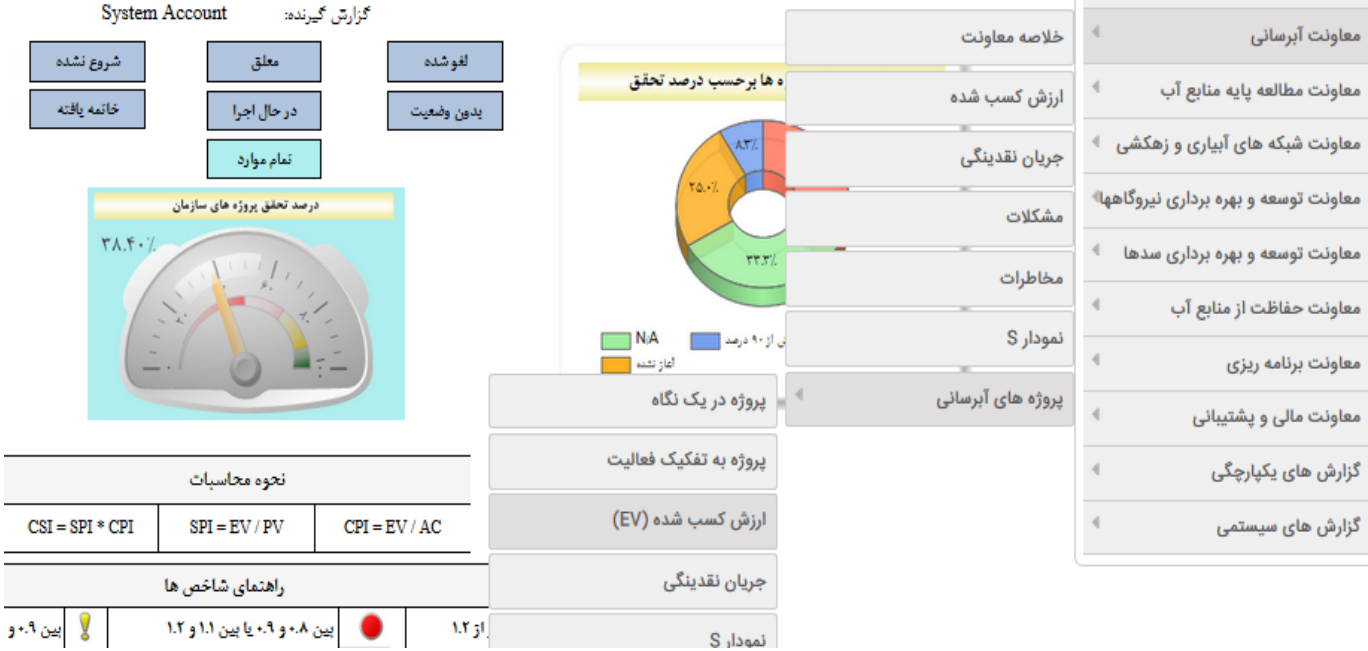

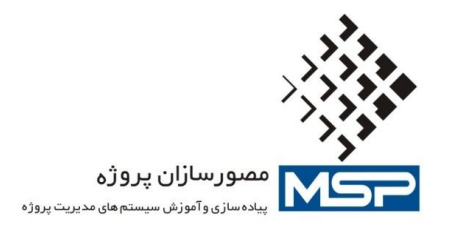

### **گزارش سبد پروژه ها در سطح سازمان :**

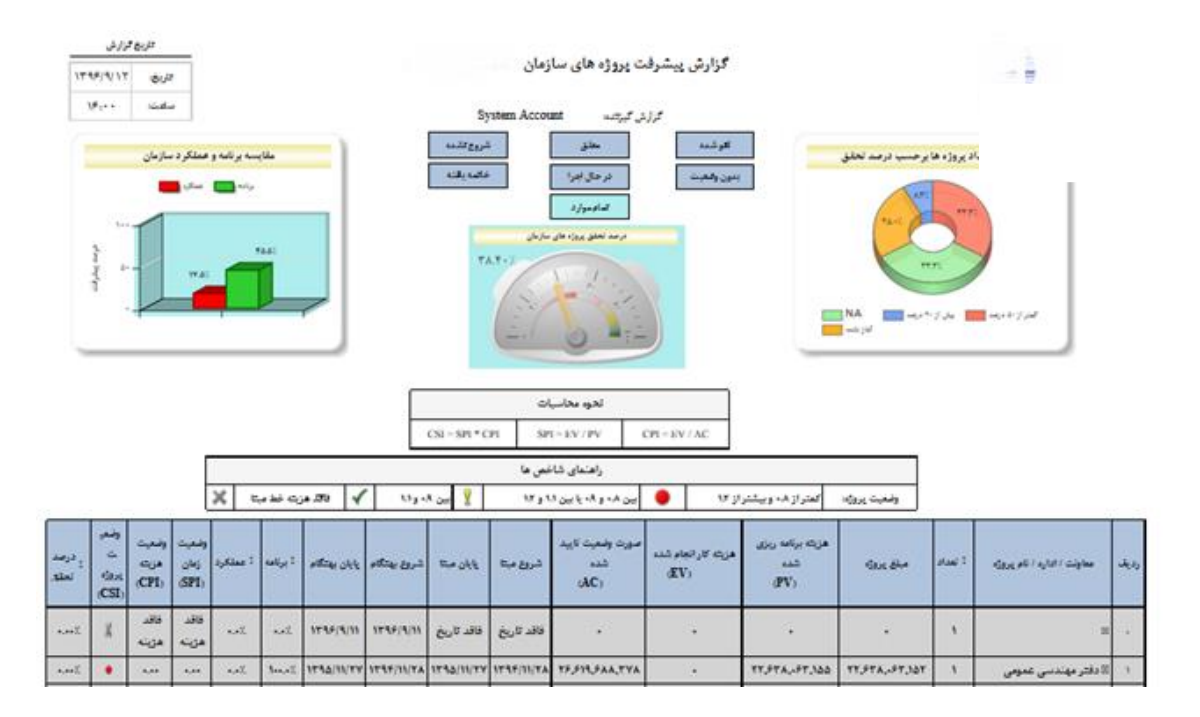

## **گزار ش جریان نقدینگی سبد پروژه های سازمان :**

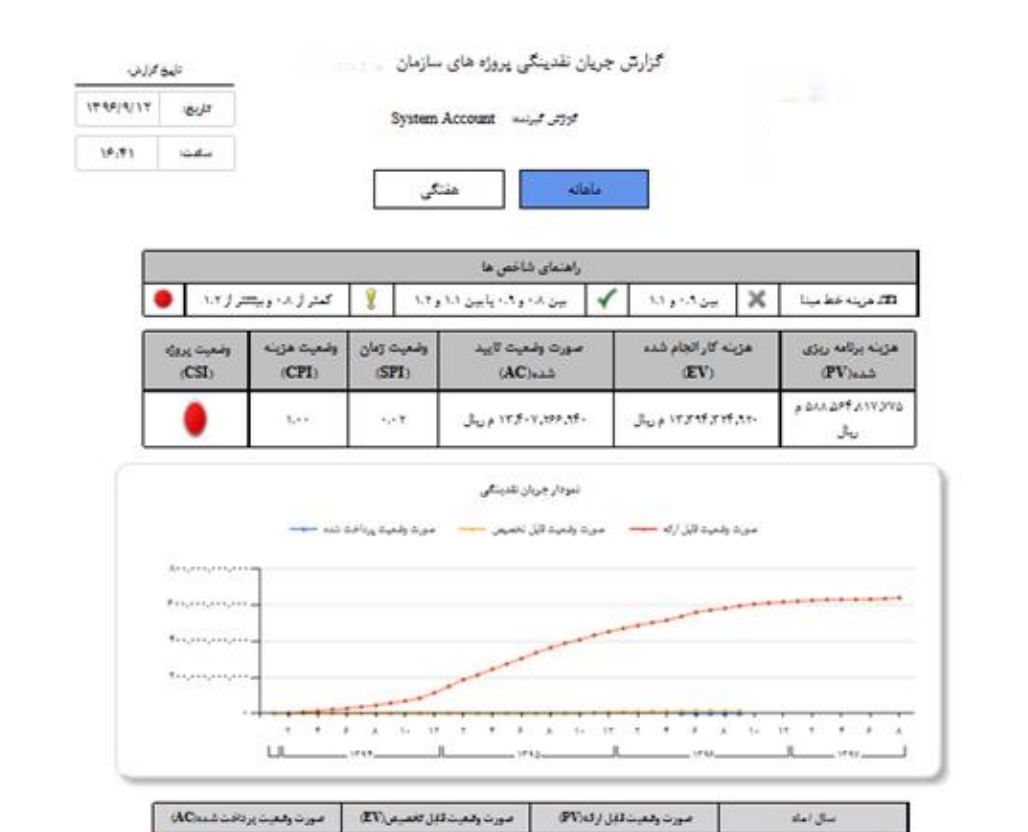

تهران، میدان آرژانتین، بلوار بیهان، پالک ، واحد ما تلفن: 885، واحد 6 تلفن، 8853، 885360 میلاد، 88535 Unit 5, No. 2, Beyhaghi Blvd., Tehran – Iran Tel: +98 21 88532560-88532604-88535188-88535198 [www.msproject.ir](http://www.msproject.ir/) [info@msproject.ir](mailto:info@msproject.ir)

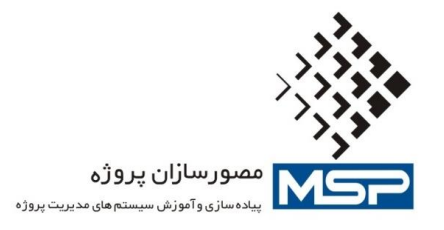

## **نمودار S کل پروژه های سازمان:**

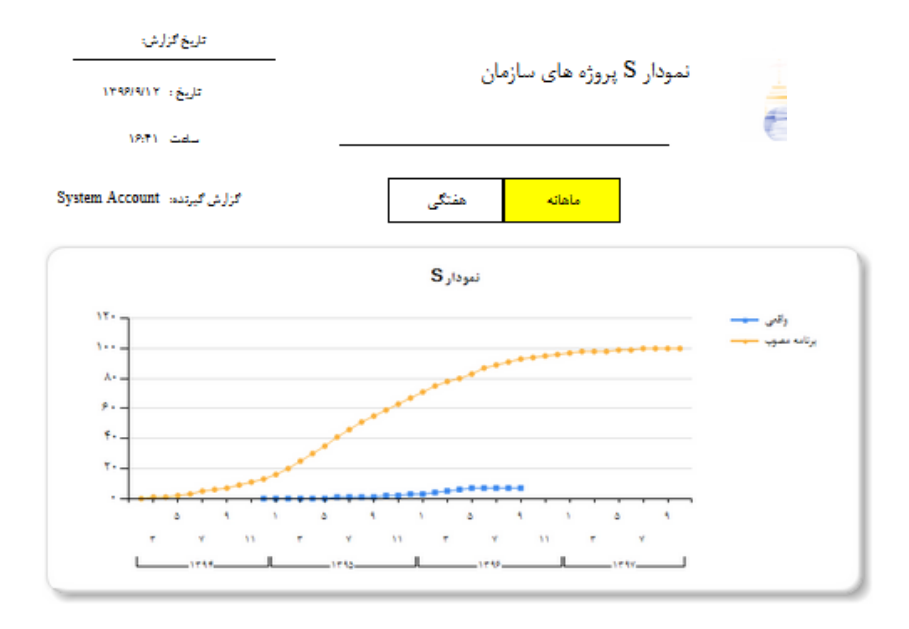

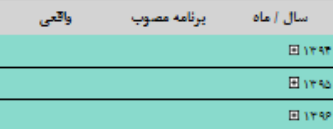